# **OPTORE-PCIe16 STANDARD**

**EDV-Nr.: A-822200**

16 Eingänge über Optokoppler 16 Ausgänge über Relais

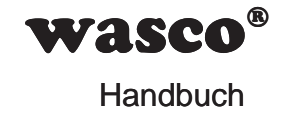

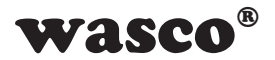

### **Copyright© 2019 by Messcomp Datentechnik GmbH**

Diese Dokumentation ist urheberrechtlich geschützt. Alle Rechte sind vorbehalten.

**SMASCO<sup>®</sup>**<br>
Multizt. Alle Rechte sind<br>
Recht vor, die in dieser<br>
Mechte Vorankündigung<br>
mp Datentechnik GmbH<br>
Multility werden.<br>
C#® sind eingetragene<br>
en kann es sich um<br>
en kann es sich um<br>
et für keinerlei, durch<br>
e16s Messcomp Datentechnik GmbH behält sich das Recht vor, die in dieser Dokumentation beschriebenen Produkte jederzeit und ohne Vorankündigung zu verändern.

Ohne schriftliche Genehmigung der Firma Messcomp Datentechnik GmbH darf diese Dokumentation in keinerlei Form vervielfältigt werden.

### **Geschützte Warenzeichen**

Windows®, Visual Basic®, Visual C++®, Visual C#® sind eingetragene Warenzeichen von Microsoft.

wasco<sup>®</sup> ist ein eingetragenes Warenzeichen.

Linux® ist ein eingetragenes Warenzeichen.

Ubuntu® ist ein eingetragenes Warenzeichen.

LabVIEW® ist ein eingetragenes Warenzeichen.

Bei anderen genannten Produkt- und Firmennamen kann es sich um Warenzeichen der jeweiligen Inhaber handeln.

### **Haftungsbeschränkung**

Die Firma Messcomp Datentechnik GmbH haftet für keinerlei, durch den Gebrauch der Interfacekarte OPTORE-PCIe16STANDARD und dieser Dokumentation, direkt oder indirekt entstandenen Schäden.

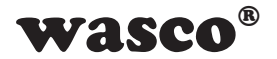

# **Inhaltsverzeichnis Inhaltsverzeichnis**

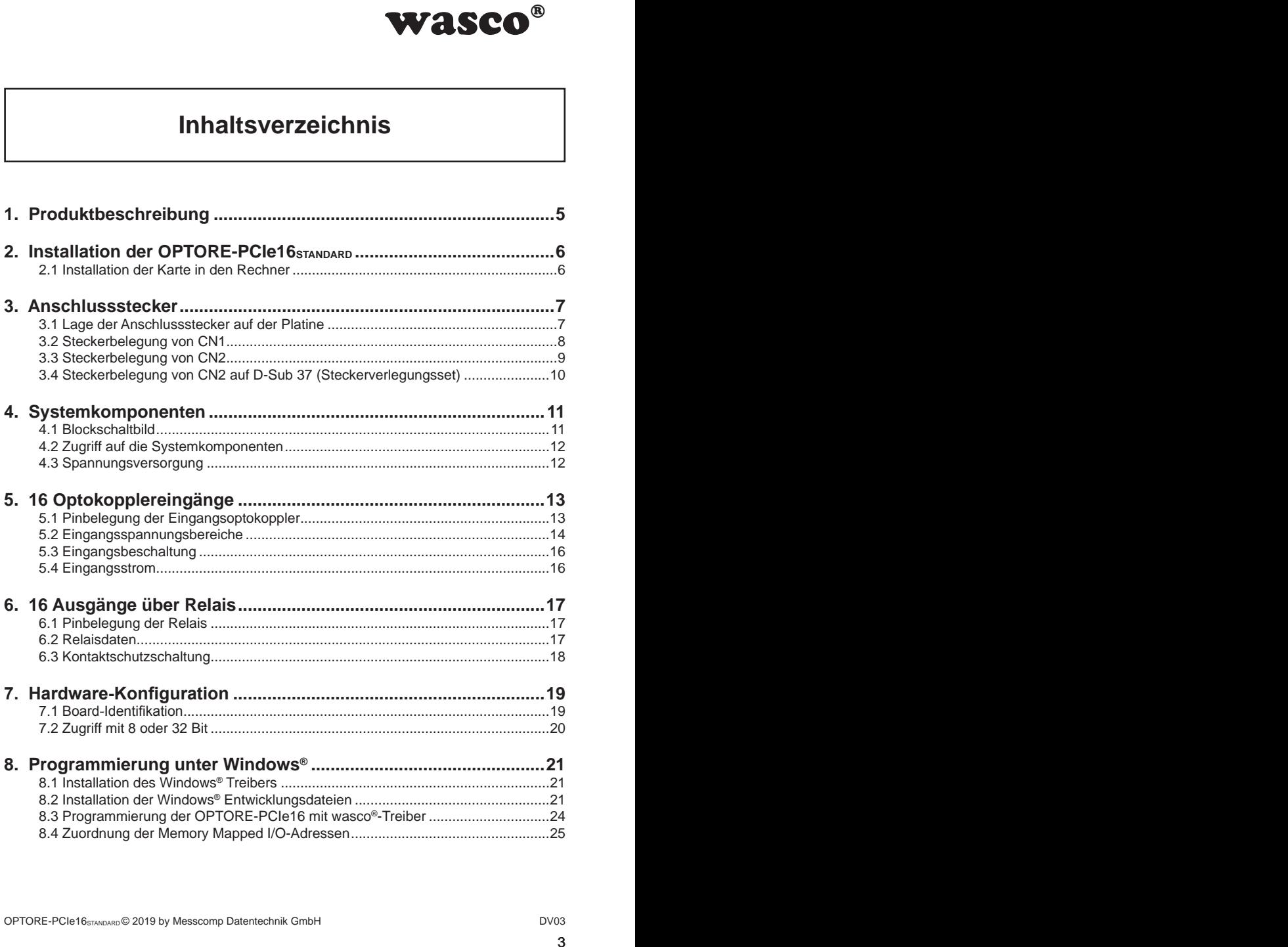

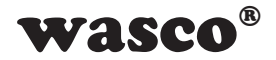

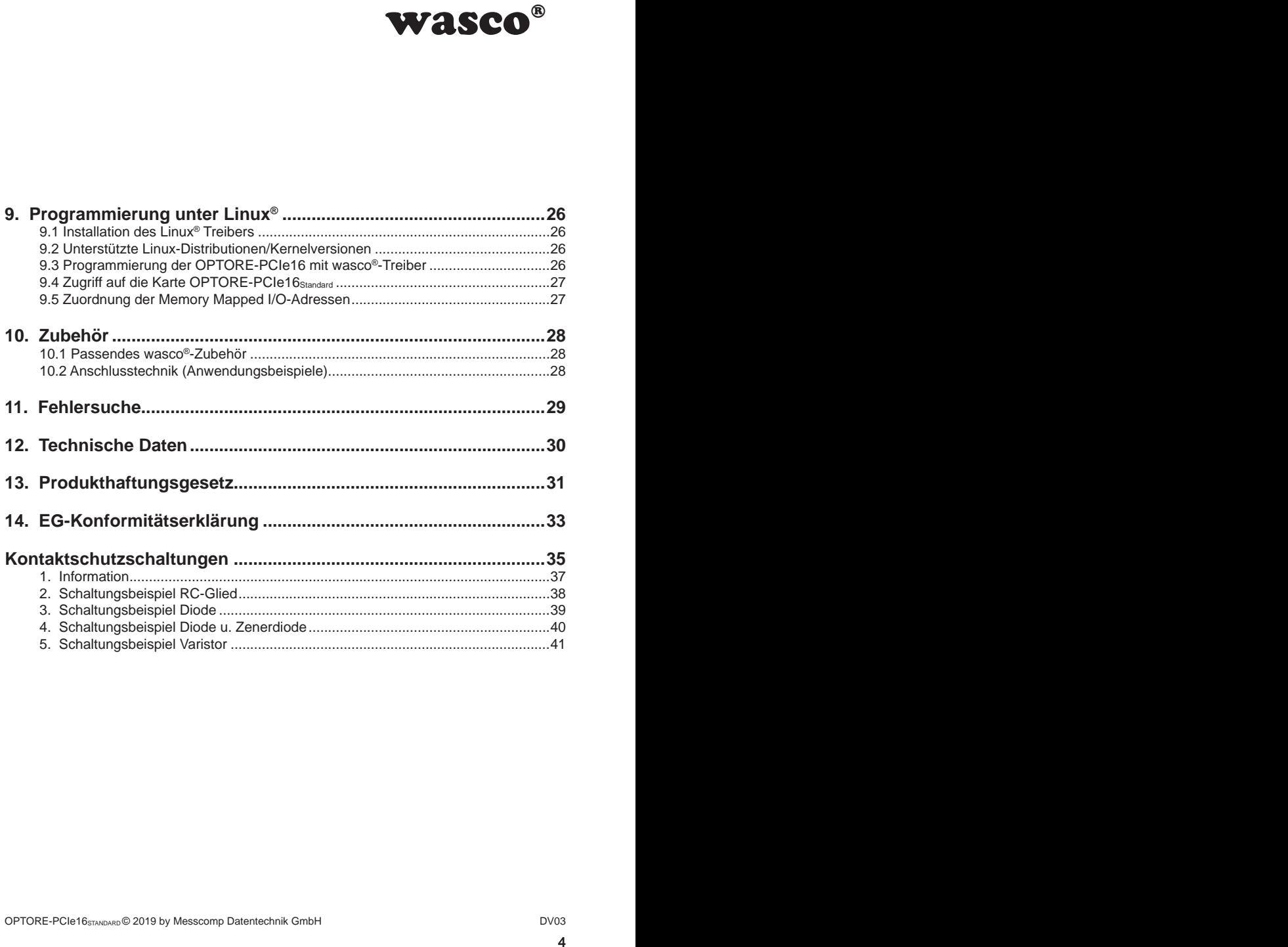

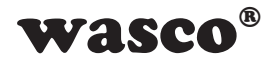

# **1. Produktbeschreibung 1. Produktbeschreibung**

<span id="page-4-0"></span>Eingänge und 16 digi-<br>
Eingänge und 16 digi-<br>
In für jeden Kanal. Die<br>
ertige Optokoppler, bei<br>
usätzlich gegen schäd-<br>
steckbare Jumper sind<br>
mal 1 A. Die Anschlüsse<br>
ne montierten 37 poligen<br>
eine montierten 37 poligen<br> Die OPTORE-PCIe16STANDARD bietet 16 digitale Eingänge und 16 digitale Ausgänge mit galvanischer Trennung, einzeln für jeden Kanal. Die Potentialtrennung der Eingänge ist durch hochwertige Optokoppler, bei den Ausgängen durch 16 Relais gegeben. Die Eingangsoptokoppler sind bipolar. Durch Schutzdioden sind die Eingänge zusätzlich gegen schädliche Spannungsspitzen geschützt. Über leicht steckbare Jumper sind zwei verschiedene Eingangsspannungsbereiche einstellbar. Die Relais der Ausgänge bewältigen einen Schaltstrom von maximal 1 A. Die Anschlüsse der Ausgangsrelais sind der am Slotblech der Platine montierten 37poligen D-Sub-Buchse zugeführt. Die Optokopplereingänge liegen am 40poligen Pfostenstecker auf der Platine an. Über ein als Option erhältliches Steckerverlegungs-Set ist die Verlegung auf eine 37polige D-Sub-Buchse mit Slotblech möglich. Die Steckerbelegungen sind identisch zur PCI-Bus-Karte OPTORE-PCI16STANDARD sowie der ISA-Bus-Karte OPTORE-16STANDARD, ein Umstieg auf PCIe ist dadurch einfach realisierbar.

Des Weiteren besitzt die Karte einen Board-Identifikations-Jumperblock, um mehrere identische Karten im PC unterscheiden zu können.

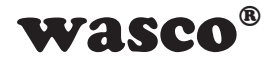

# **2. Installation der OPTORE-PCIe16STANDARD**

### **2.1 Installation der Karte in den Rechner**

Achten Sie vor dem Einbau der OPTORE-PCIe16 darauf, dass der Rechner vom Netz getrennt oder zumindest ausgeschaltet ist. Beim Einbau der Interface-Karte in den laufenden Rechner besteht die Gefahr, dass neben der OPTORE-PCIe16 auch andere Karten des PCs oder Rechners beschädigt oder zerstört werden.

<span id="page-5-0"></span>**E16STANDARD**<br> **E16STANDARD**<br> **E26STANDARD**<br> **E26STANDARD**<br> **E26STANDARD**<br> **E26STANDARD**<br> **E26STANDARD**<br> **E26STAND**<br> **E26STAND**<br> **E26STAND**<br> **E26STAND**<br> **E26STAND**<br> **E26STAND**<br> **E26STAND**<br> **E26STAND**<br> **E26STAND**<br> **E26STAND** Wählen Sie in Ihrem Rechner einen freien PCIe-Steckplatz, in den Sie dann die Karte einsetzen. Nehmen Sie dazu auch das Benutzerhandbuch Ihres Computers zu Hilfe. Verschrauben Sie das Slotblech der Platine mit dem Rechnergehäuse, damit sich die Karte nicht während des Betriebs unter Einwirkung der Anschlusskabel aus dem Steckplatz lösen kann.

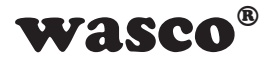

# **3. Anschlussstecker**

### **3.1 Lage der Anschlussstecker auf der Platine**

<span id="page-6-0"></span>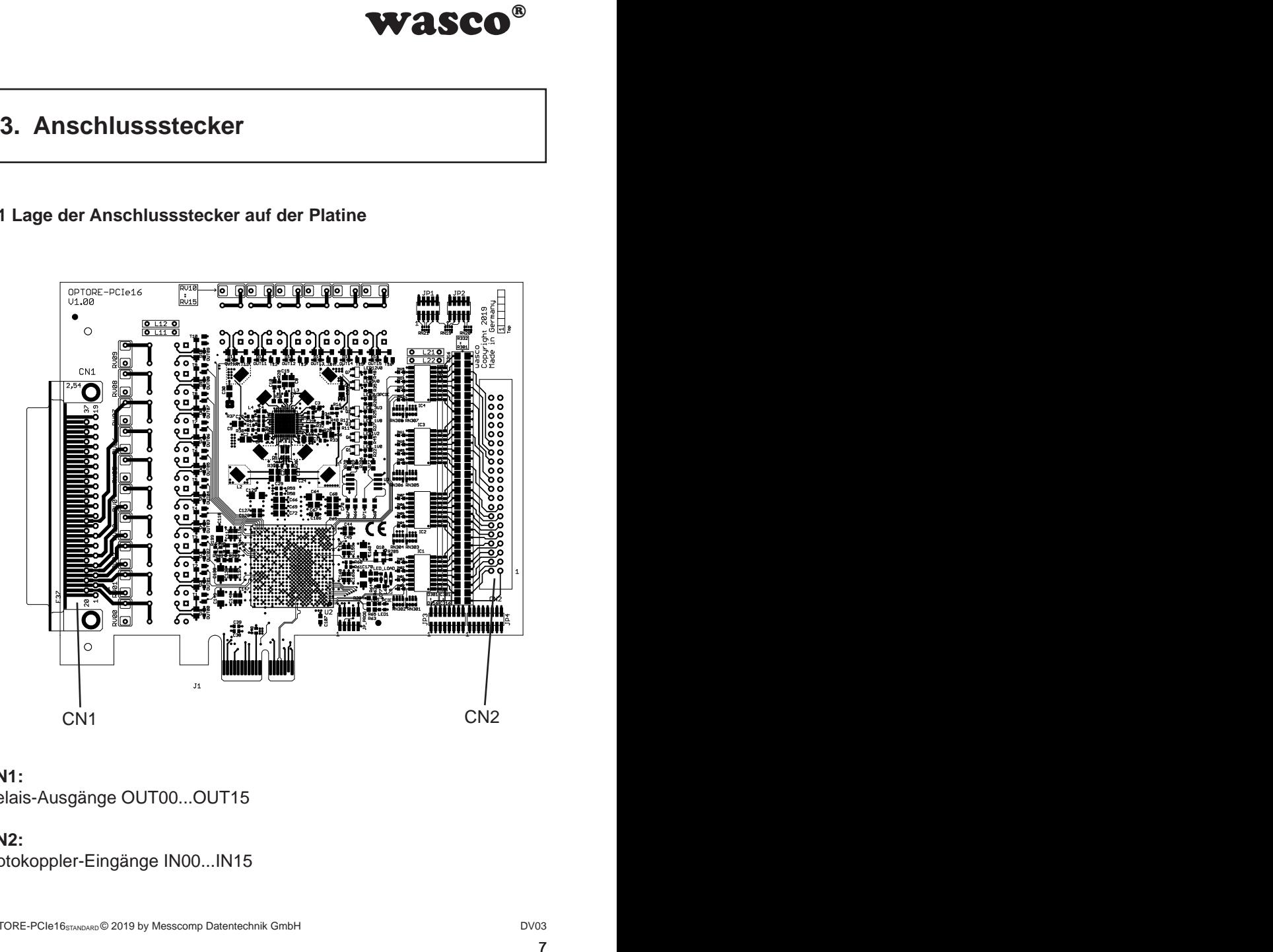

## **CN1:**

Relais-Ausgänge OUT00...OUT15

### **CN2:**

Optokoppler-Eingänge IN00...IN15

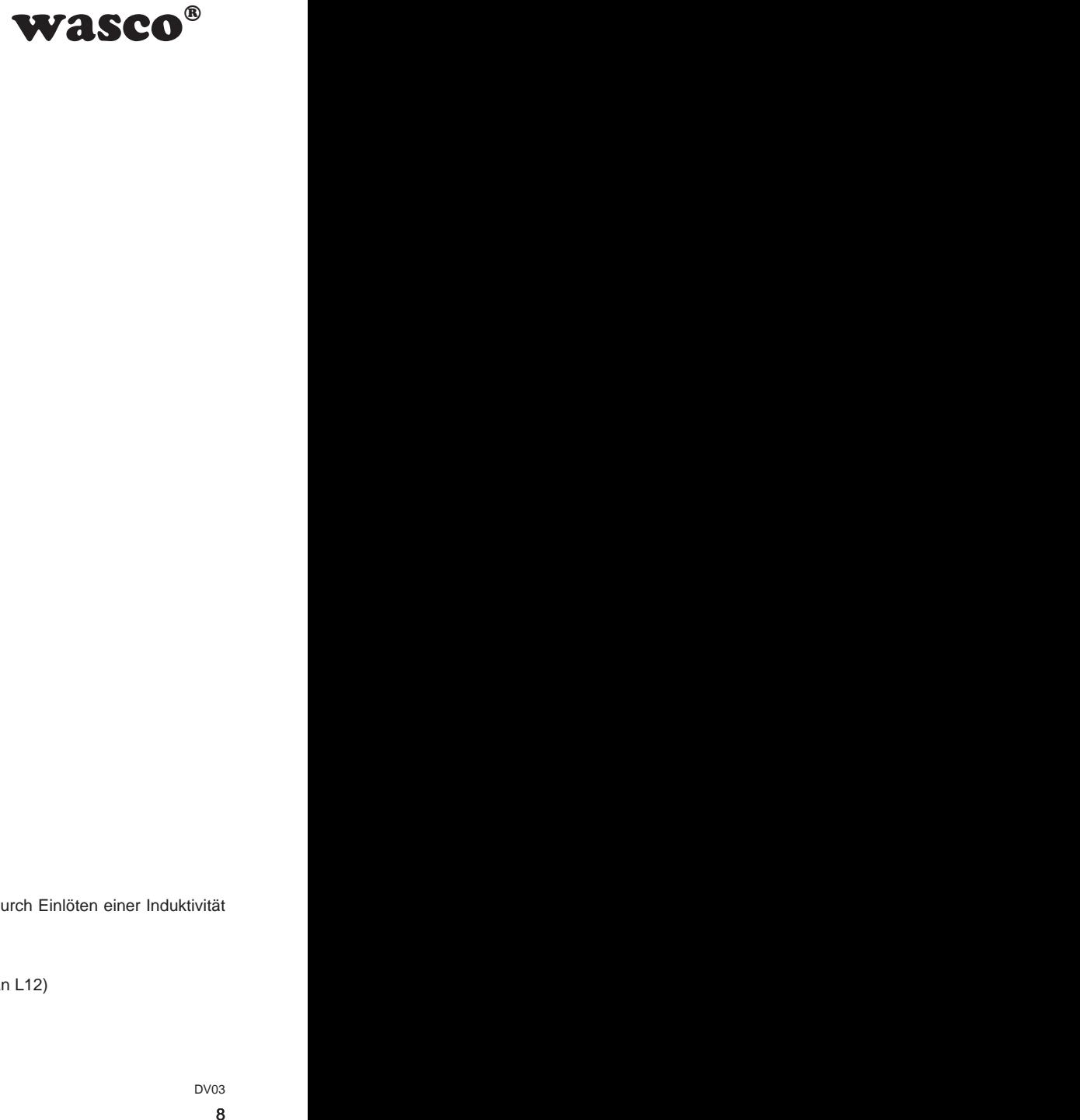

### <span id="page-7-0"></span>**3.2 Steckerbelegung von CN1 3.2 Steckerbelegung von CN1**

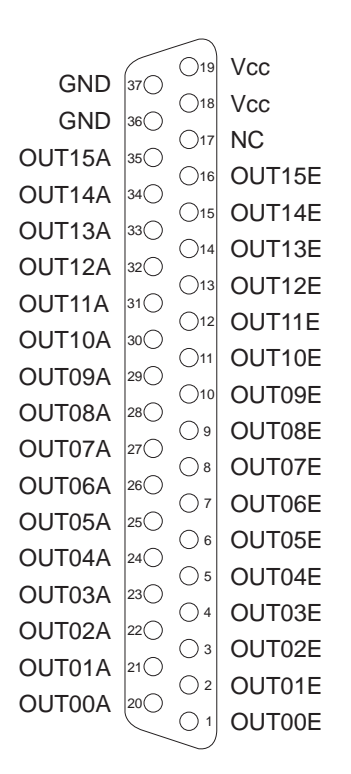

### **Vcc:**

Interne Versorgungsspannung (+ 5V) des Rechners (nur durch Einlöten einer Induktivität an L11). Hier niemals eine externe Spannung anlegen.

### **GND:**

Masse des Rechners (nur durch Einlöten einer Induktivität an L12)

### **NC:**

Pin nicht belegt

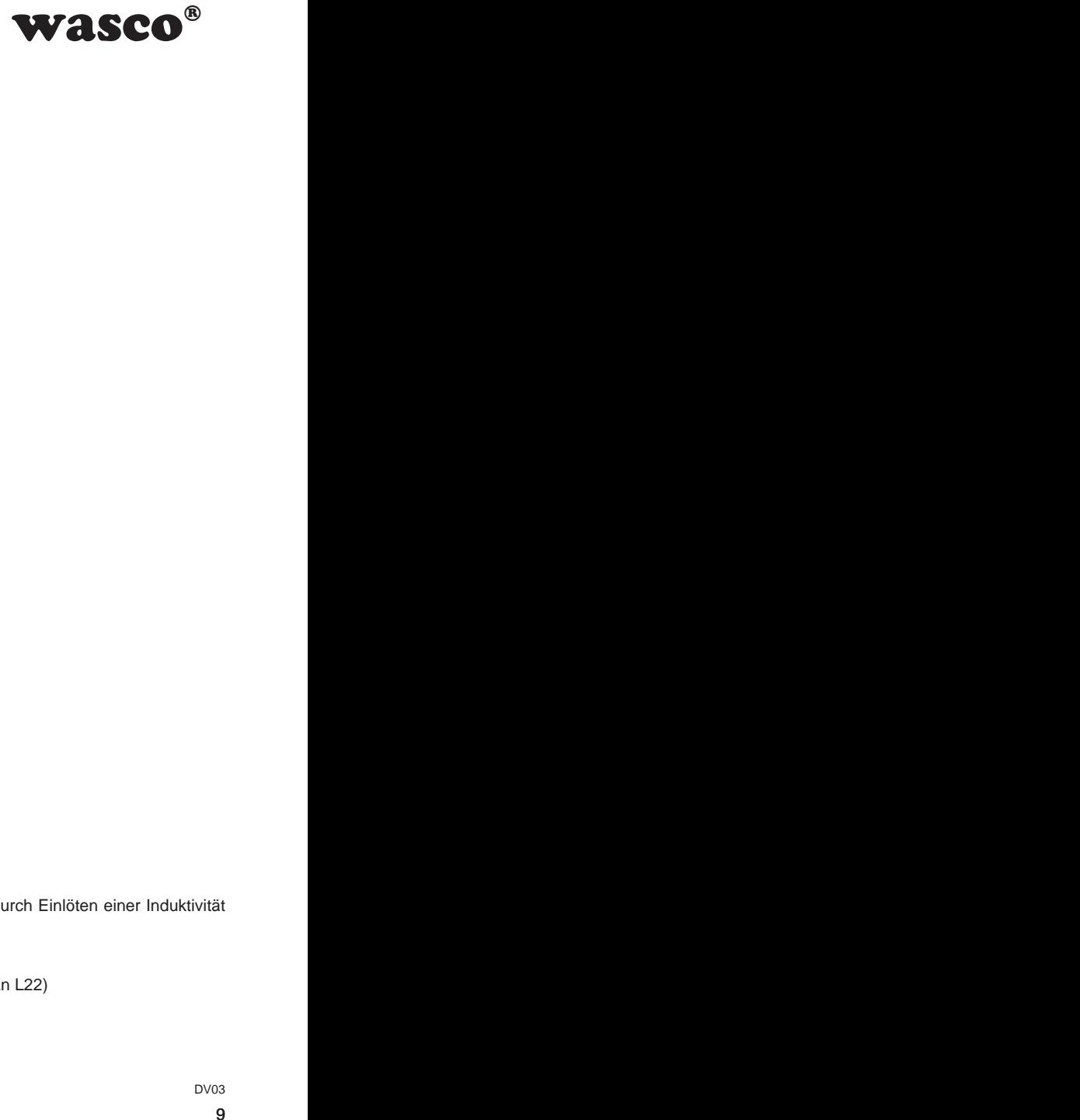

### <span id="page-8-0"></span>**3.3 Steckerbelegung von CN2**

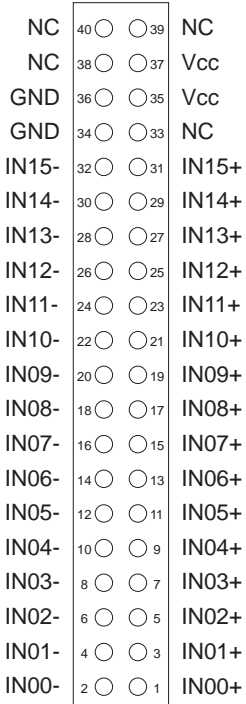

### **Vcc:**

Interne Versorgungsspannung (+ 5V) des Rechners (nur durch Einlöten einer Induktivität an L21). Hier niemals eine externe Spannung anlegen.

### **GND:**

Masse des Rechners (nur durch Einlöten einer Induktivität an L22)

### **NC:**

Pin nicht belegt

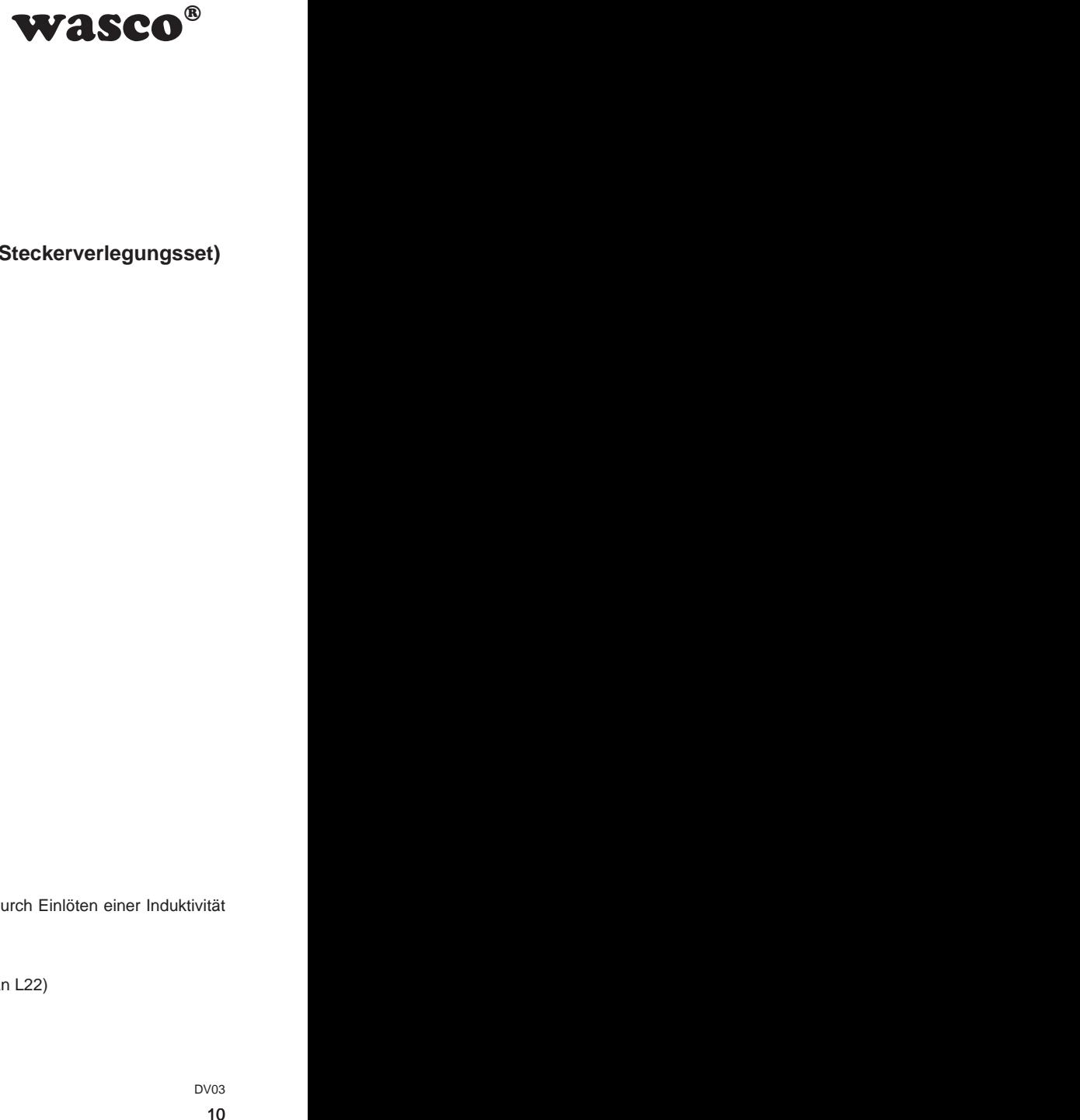

### <span id="page-9-0"></span>**3.4 Steckerbelegung von CN2 auf D-Sub 37 (Steckerverlegungsset)**

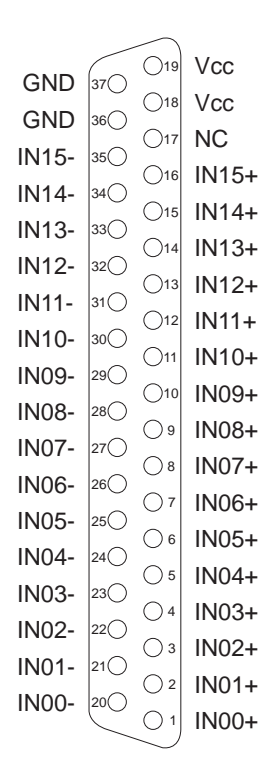

### **Vcc:**

Interne Versorgungsspannung (+ 5V) des Rechners (nur durch Einlöten einer Induktivität an L21). Hier niemals eine externe Spannung anlegen.

### **GND:**

Masse des Rechners (nur durch Einlöten einer Induktivität an L22)

### **NC:**

Pin nicht belegt

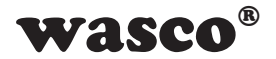

# **4. Systemkomponenten**

### **4.1 Blockschaltbild**

<span id="page-10-0"></span>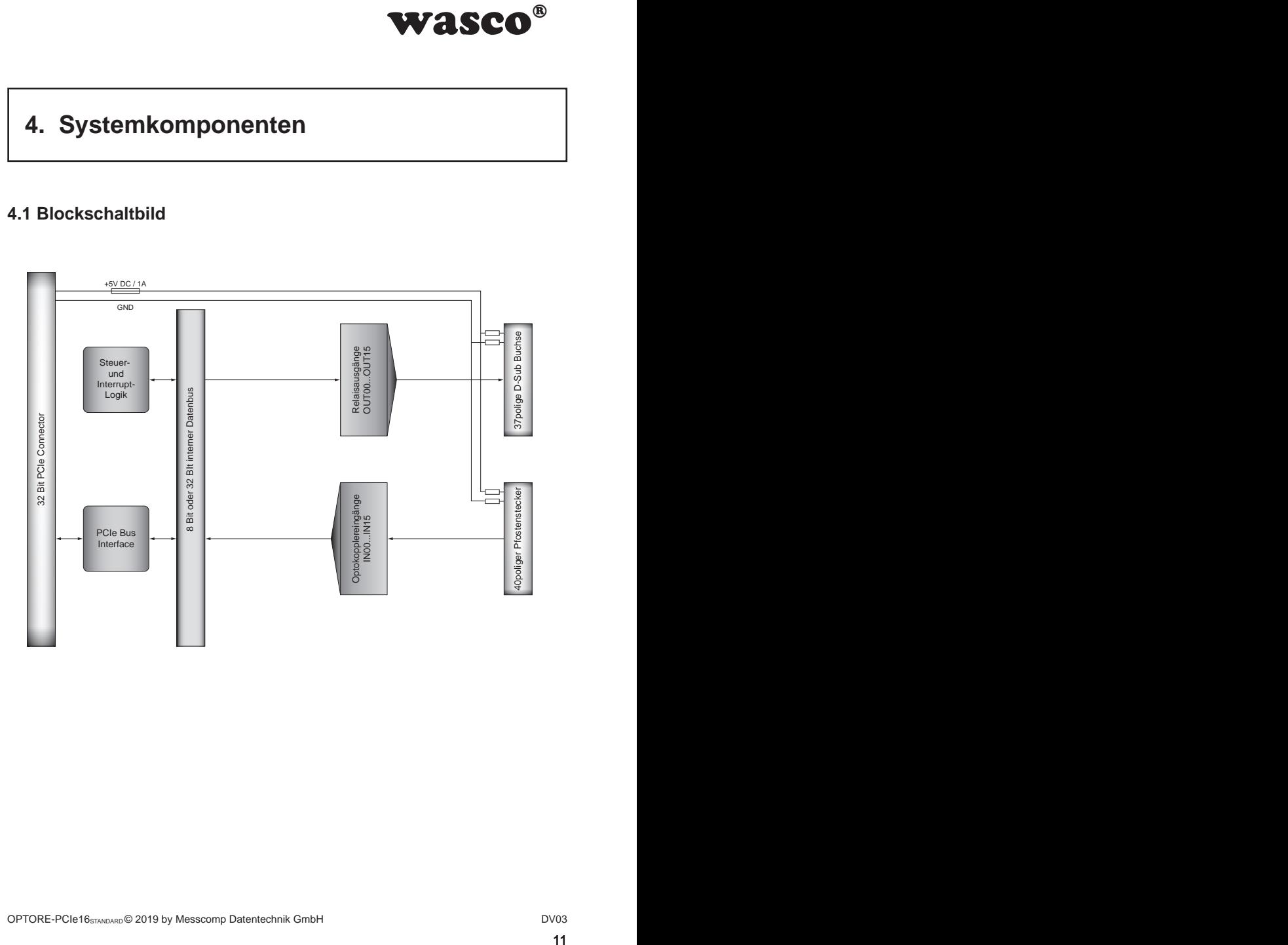

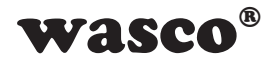

### **4.2 Zugriff auf die Systemkomponenten**

<span id="page-11-0"></span>PTORE-PCIe16 erfolgt<br>
-Mapped I/O-Adressen<br>
DPTORE-PCIe16 rele-<br>
I' vom Bios vergebenen<br>
E16 erfolgt ausschließ-<br>
ste Byte verarbeiten bzw.<br>
(apitel Programmierung<br>
sferten CD).<br>
Spending and the Section CD.<br>
The Section C Der Zugriff auf die Hardware-Komponenten der OPTORE-PCIe16 erfolgt durch das Lesen von bzw. Schreiben in Memory-Mapped I/O-Adressen mit Hilfe von Library-Funktionen. Die für die OPTORE-PCIe16 relevanten Adressen ergeben sich abhängig von einer vom Bios vergebenen Basisadresse. Der Zugriff auf die OPTORE-PCIe16 erfolgt ausschließlich im Doppel-Word-Zugriff, wobei die wasco-Treiber-Funktionen im Kompatibilitätsmodus (default) nur das niederwertigste Byte verarbeiten bzw. berücksichtigen. (Hinweise hierzu finden Sie im Kapitel Programmierung sowie in den Beispielprogrammen auf der mitgelieferten CD).

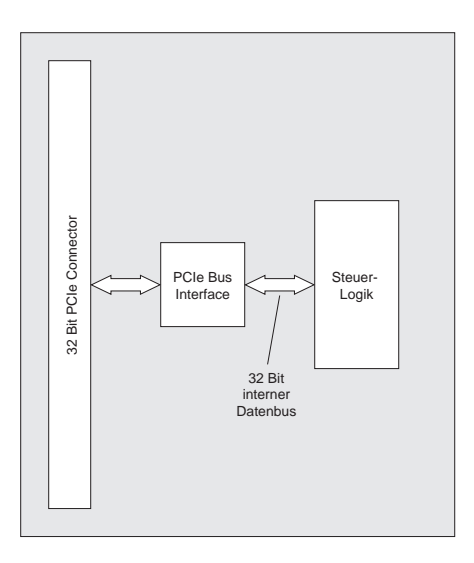

### **4.3 Spannungsversorgung**

Zur Kontrolle der verschiedenen Betriebsspannungen befinden sich sechs Kontroll-LED's auf der Platine

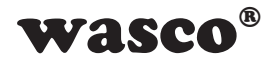

# **5. 16 Optokopplereingänge**

<span id="page-12-0"></span>male, deren galvanische<br>
male, deren galvanische<br>
solationspannung zwi-<br>
0 Volt begrenzt ist. Die<br>
0 Volt begrenzt ist. Die Die OPTORE-PCIe16 verfügt über 16 Eingangskanäle, deren galvanische Trennung mittels Optokoppler erreicht wird. Die Isolationsspannung zwischen Masse des Computers und Eingang beträgt 500 Volt, während die Spannung zwischen den Eingangskanälen auf 50 Volt begrenzt ist. Die Optokoppler sind bipolar.

### **5.1 Pinbelegung der Eingangsoptokoppler**

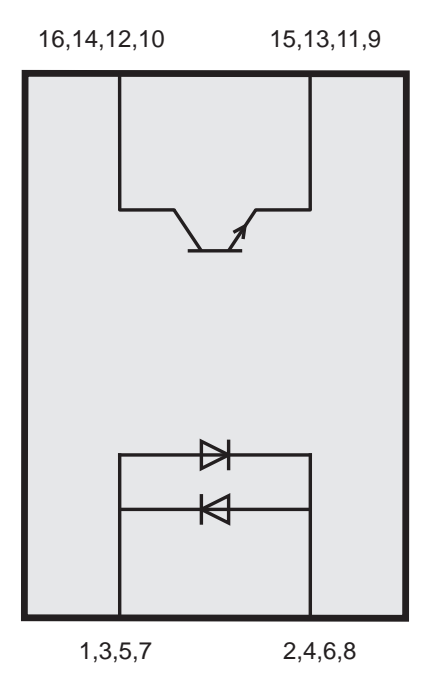

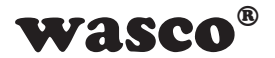

### **5.2 Eingangsspannungsbereiche**

Durch das Setzen von Jumpern auf dem Block JP3 und JP4 kann für jeden Optokopplereingang zwischen zwei Eingangsspannungsbereichen gewählt werden.

<span id="page-13-0"></span>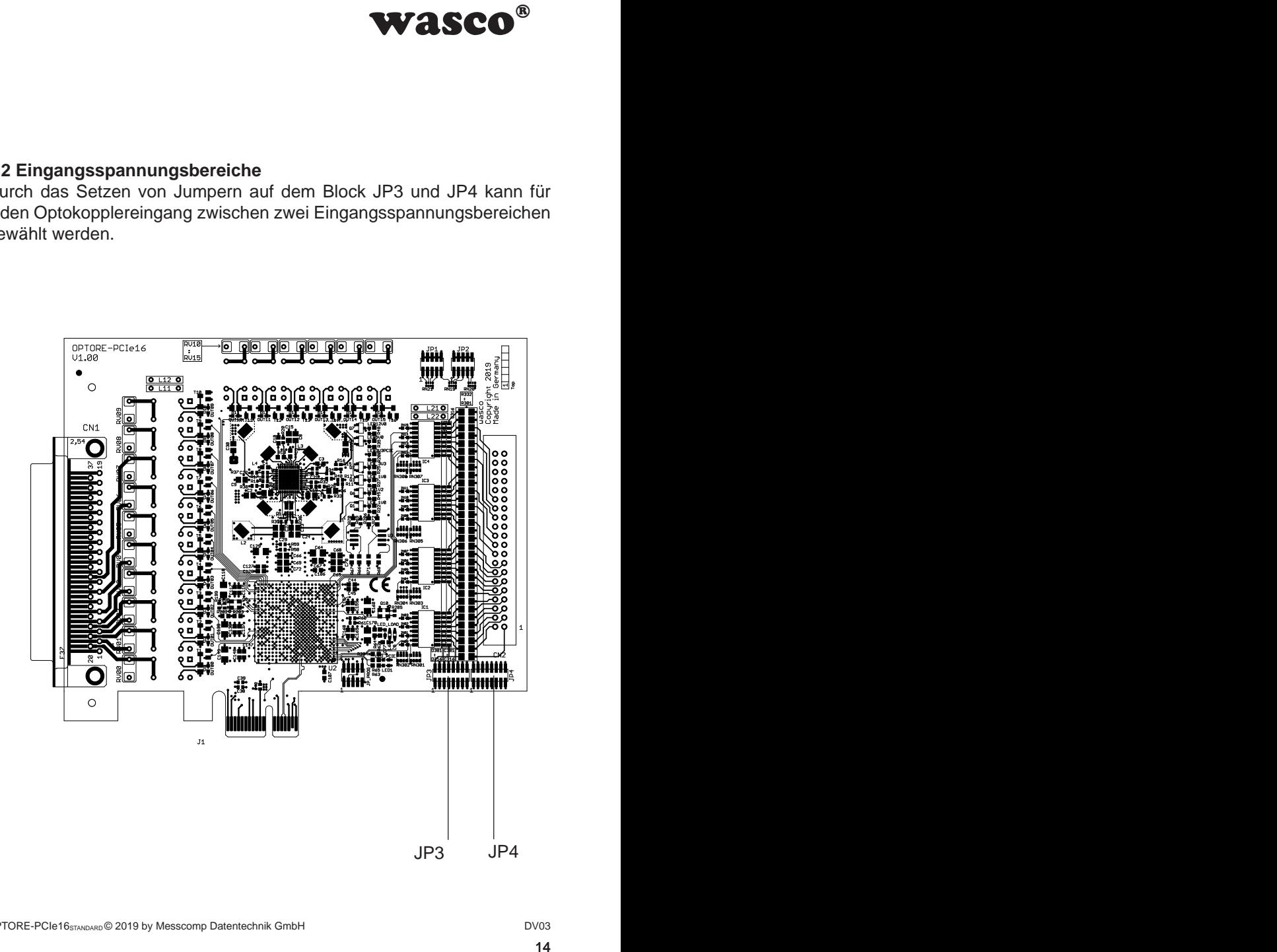

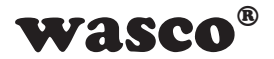

Die Daten der zwei Eingangsspannungsbereiche entnehmen Sie bitte der folgenden Tabelle:

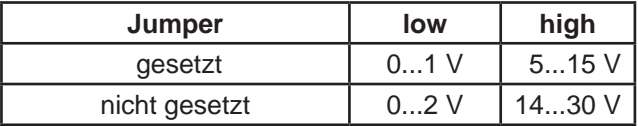

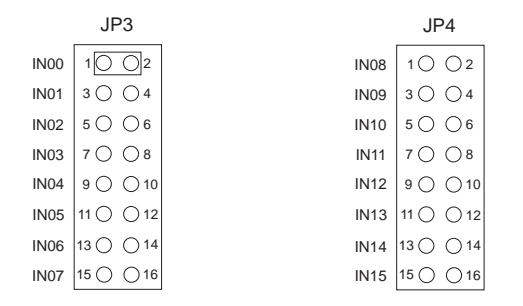

**entnehmen Sie bitte der**<br> **high**<br>  $\frac{1}{5...15}$  V<br>  $\frac{14...30}$  V<br>  $\frac{1}{160}$ <br>  $\frac{1}{160}$ <br>  $\frac{1}{160}$ <br>  $\frac{1}{160}$ <br>  $\frac{1}{160}$ <br>  $\frac{1}{160}$ <br>  $\frac{1}{1600}$ <br>  $\frac{1}{1600}$ <br>  $\frac{1}{1600}$ Durch das Setzen eines Jumpers zwischen Pin1 und Pin 2 des Jumperblocks JP3 wechselt der Eingangsspannungsbereich des IN00 von 0..2V (Low) und 14..30V (High) auf 0..1V (Low) und 5..15V (High). Die restlichen Eingangsspannungsbereiche bleiben unverändert.

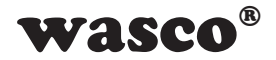

### **5.3 Eingangsbeschaltung**

<span id="page-15-0"></span>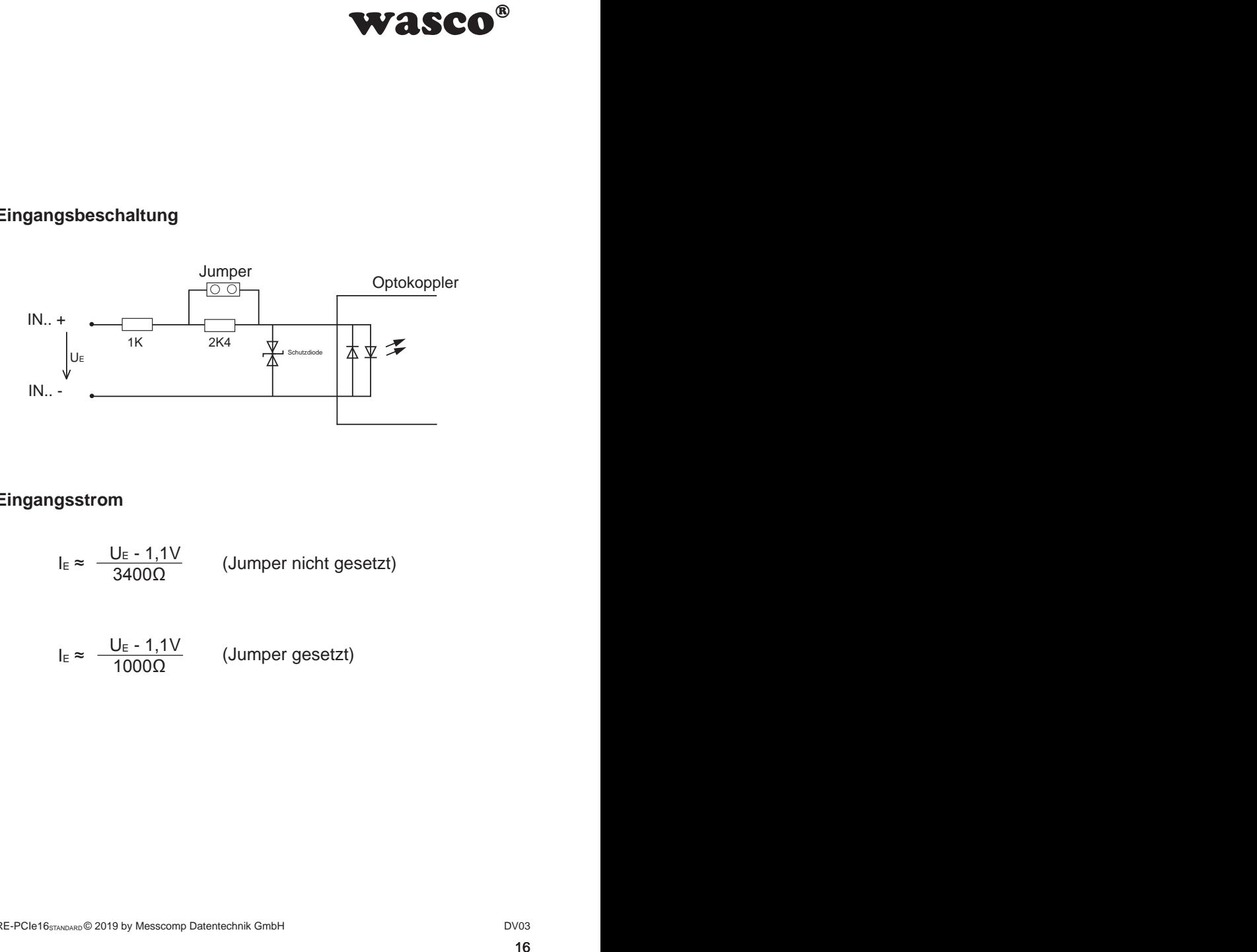

### **5.4 Eingangsstrom**

$$
I_{E} \approx \frac{U_{E} - 1,1V}{3400\Omega}
$$
 (Jumper nicht gesetzt)

$$
I_{E} \approx \frac{U_{E} - 1.1V}{1000\Omega}
$$
 (Jumper gesetzt)

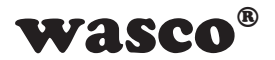

# **6. 16 Ausgänge über Relais**

Die OPTORE-PCIe16 verfügt über 16 Ausgangskanäle, deren galvanische Trennung mittels Relais erreicht wird.

<span id="page-16-0"></span>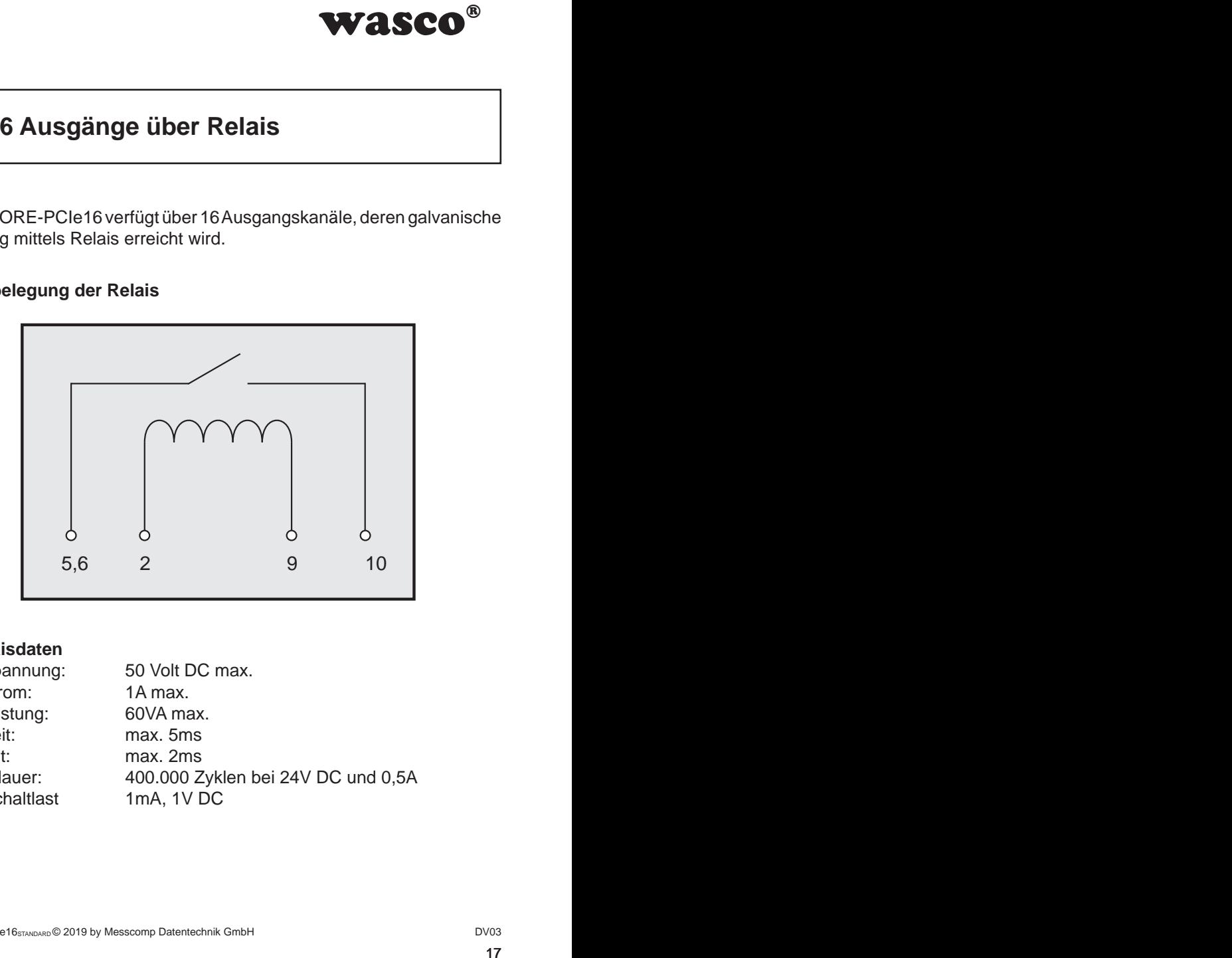

### **6.1 Pinbelegung der Relais**

### **6.2 Relaisdaten**

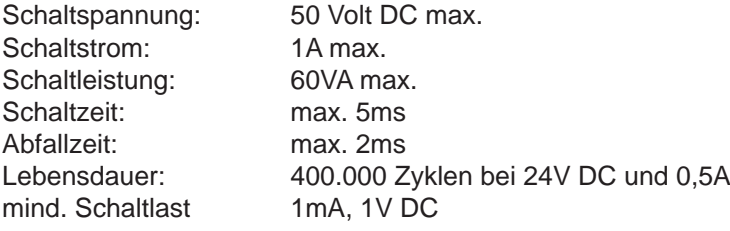

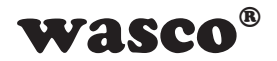

### **6.3 Kontaktschutzschaltung**

### **Schutzvaristor RV100-RV115**

Zum Schalten einer induktiven Last kann es von Vorteil sein, einen Schutzvaristor parallel zu den Relais-Schaltkontakten (Abbildung unten) zu setzen. Für diese anwenderspezifische Zusatzbeschaltung wurden bei der OPTORE-PCIe16STANDARD die Lötpunkte RV100-RV115 vorgesehen.

<span id="page-17-0"></span>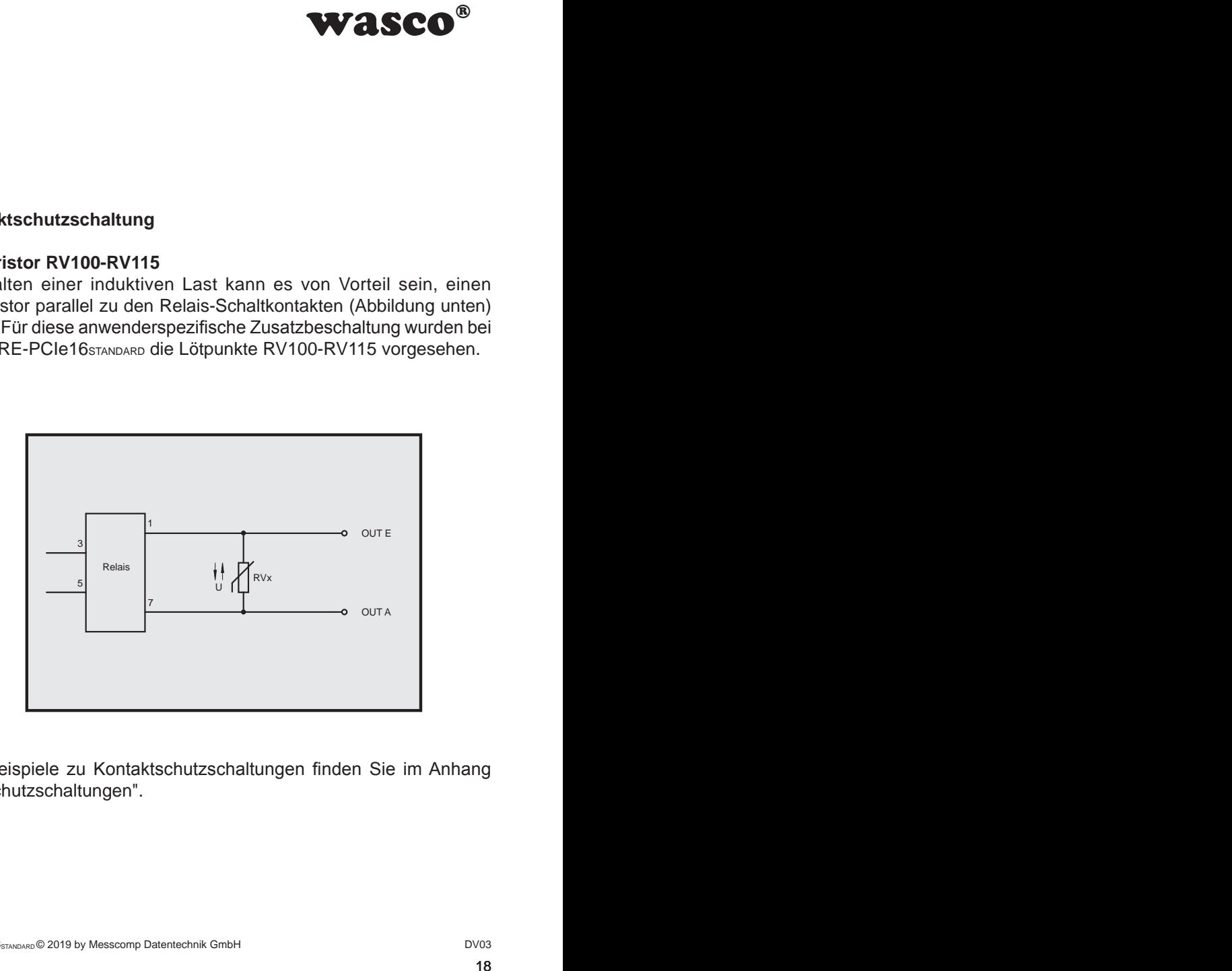

Weitere Beispiele zu Kontaktschutzschaltungen finden Sie im Anhang "Kontaktschutzschaltungen".

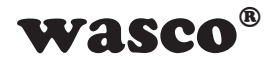

# <span id="page-18-0"></span>**7. Hardware-Konfiguration**

### **7.1 Board-Identifikation 7.1 Board-Identifikation**

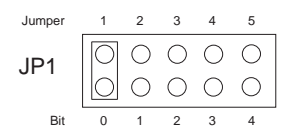

**WASCO<sup>®</sup>**<br>tion dient zur Unter-<br>PC-Karten gleichen<br>Sie erfolgt durch einen<br>per Software gelesen<br>nem Byte (8 Bit) und ist<br> $\frac{4}{5}$  $\frac{3}{4}$  $\frac{2}{3}$  $\frac{1}{2}$ <br> $\frac{1}{x}$  ware gesetzt ist, sonst "0"<br>des Jumperblocks JP1<br>d g Die Board-Identifikation dient zur Unterscheidung mehrerer PC-Karten gleichen Typs im Computer. Sie erfolgt durch einen Jumperblock, welcher per Software gelesen werden kann.

Die zu lesende Board-Identifikation besteht aus einem Byte (8 Bit) und ist wie folgt aufgebaut:

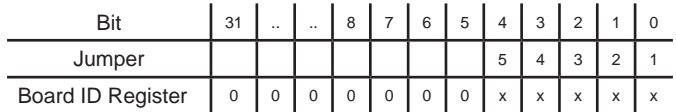

"x" entspricht "1", wenn der Jumper gesetzt ist, sonst "0"

Mittels des Lesebefehls kann die Jumperstellung des Jumperblocks JP1 ausgelesen werden. Die nicht benützten Bits sind grundsätzlich "0", ein gesetzter Jumper wird als "1" gelesen.

z.B.

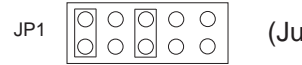

JP1  $\begin{bmatrix} 0 & 0 \\ 0 & 0 \end{bmatrix}$  (Jumper 1 und 3 gesetzt)

Ergebnis des Lesebefehls: \$05

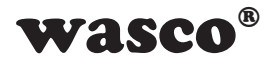

### **7.2 Zugriff mit 8 oder 32 Bit**

Mit Hilfe des Jumperblocks JP2/1-2 kann die Zugriffs-Datenbreite eingestellt werden.

<span id="page-19-0"></span>**WASCO<sup>®</sup>**<br>
Fiffs-Datenbreite einge-<br>
Surface wird im 8-Bit-Modus auf<br>
dressen der PCI-Karte<br>
m 32-Bit-Modus und ist<br>
ren PCIe-Karten sowie<br>
itel 8.4 "Zuordnung der<br>
o O O O O<br>
<br> **Bit-Modus**<br>
PHI-Modus<br>
20 Ist der Jumperblock JP2/1-2 nicht gesetzt (Default), so funktioniert die Karte im Kompatibilitätsmodus. In diesem Modus wird im 8-Bit-Modus auf die Karte zugegriffen. Zudem gelten die Offset-Adressen der PCI-Karte OPTORE-PCI16STANDARD mit dem Faktor 4.

Ist der Jumper gesetzt, so funktioniert die Karte im 32-Bit-Modus und ist bei der Offset-Adressierung kompatibel mit anderen PCIe-Karten sowie der PCIe16ULTRA.

Die Offset-Adressen der beiden Modi sind im Kapitel 8.4 "Zuordnung der Memory-Mapped I/O-Adressen" beschrieben.

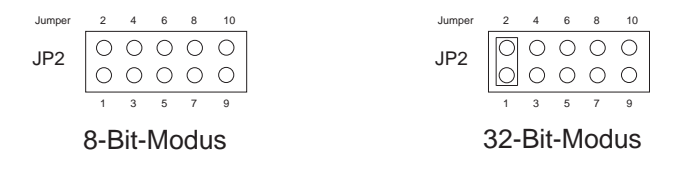

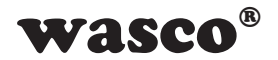

# **8. Programmierung unter Windows®**

### **8.1 Installation des Windows**® **Treibers**

Für die Anwendung der Karte unter Windows® ist es notwendig, einen speziellen Treiber zu installieren, der den Zugriff auf die Karte ermöglicht. Unter Windows® 10, 8 und 7 meldet das Betriebssystem selbständig nach dem Einschalten des PCs, dass eine neue Hardware-Komponente gefunden wurde. In diesem Fall legen Sie den Datenträger ein und weisen das System an, von diesem die Treiber-Dateien zu installieren. Sollte sich das Betriebssystem nicht melden, kann der Treiber auch im Gerätemanager installiert werden.

### **8.2 Installation der Windows® Entwicklungsdateien**

Zur Installation der Windows® Entwicklungsdateien führen Sie bitte die Datei "Setup.exe" im Ordner Treiber auf der mitgelieferten CD aus und folgen Sie den Installationsanweisungen.

<span id="page-20-0"></span>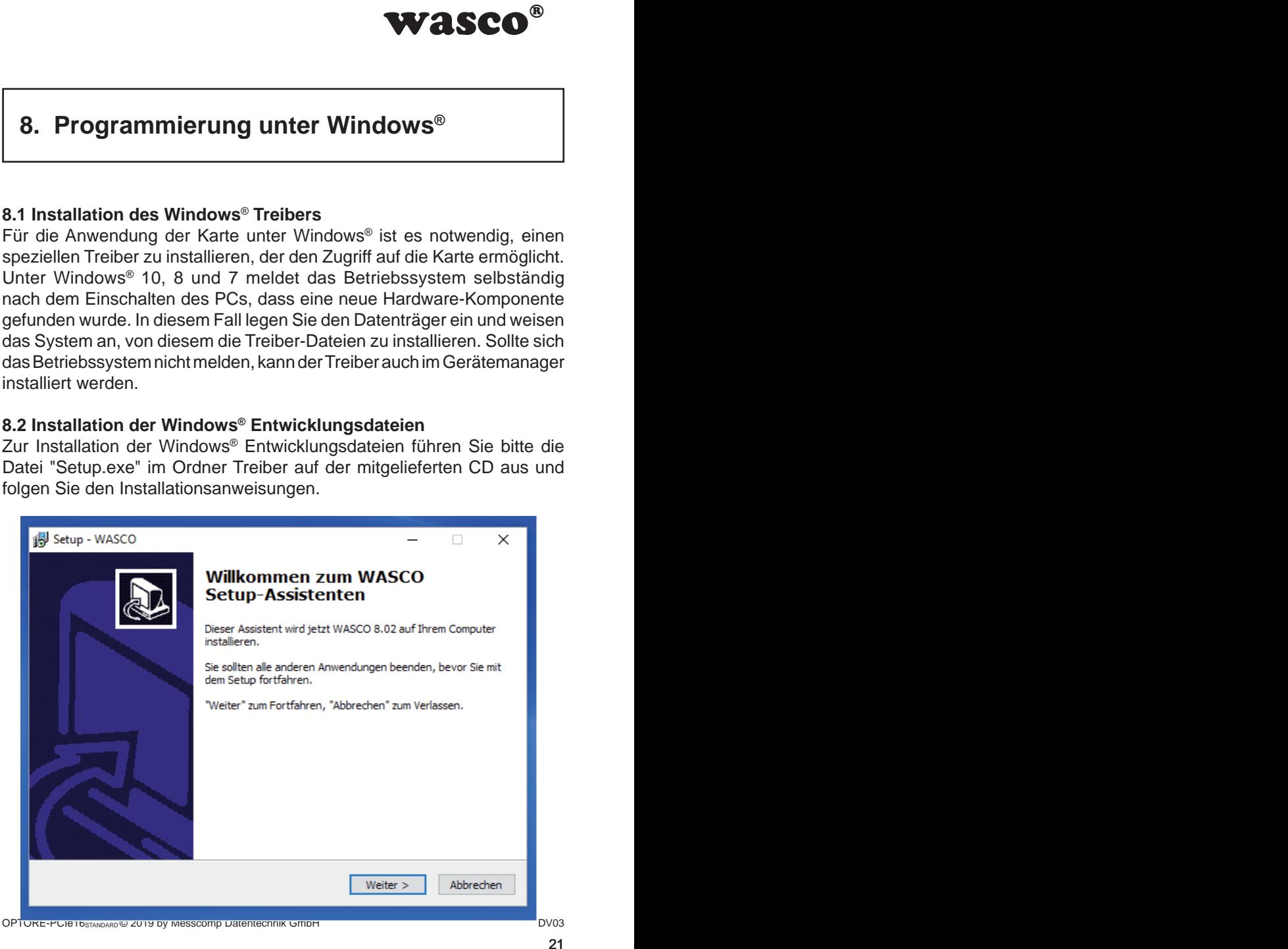

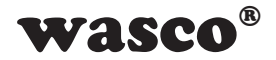

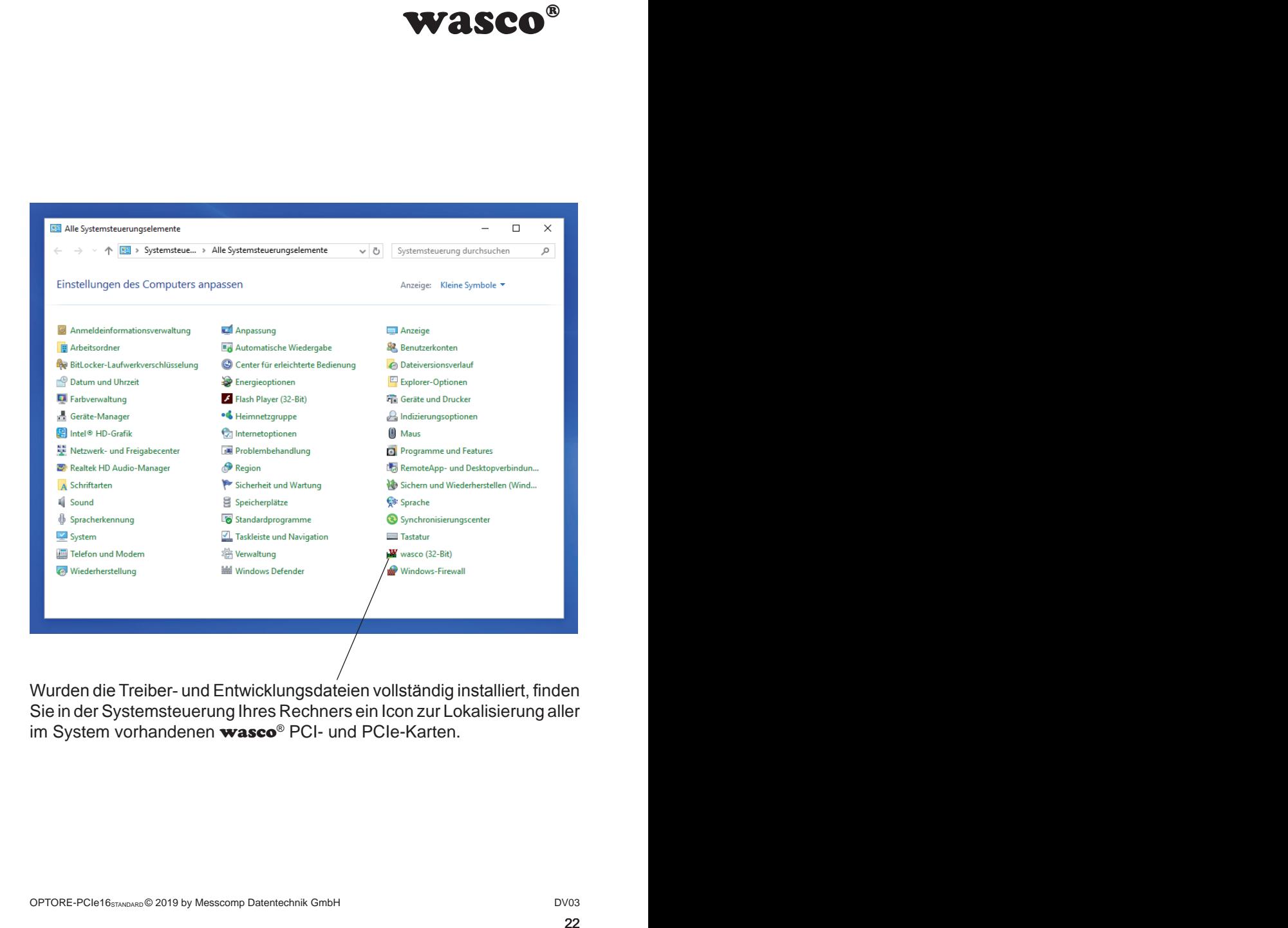

Wurden die Treiber- und Entwicklungsdateien vollständig installiert, finden Sie in der Systemsteuerung Ihres Rechners ein Icon zur Lokalisierung aller im System vorhandenen wasco<sup>®</sup> PCI- und PCIe-Karten.

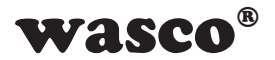

Starten Sie die Kartenabfrage durch einen Doppelklick auf das "wasco<sup>®"-</sup> Icon. Folgendes Fenster erscheint: (Als Beispiel wurde hier eine OPTOIO-PCIe16STANDARD verwendet)!

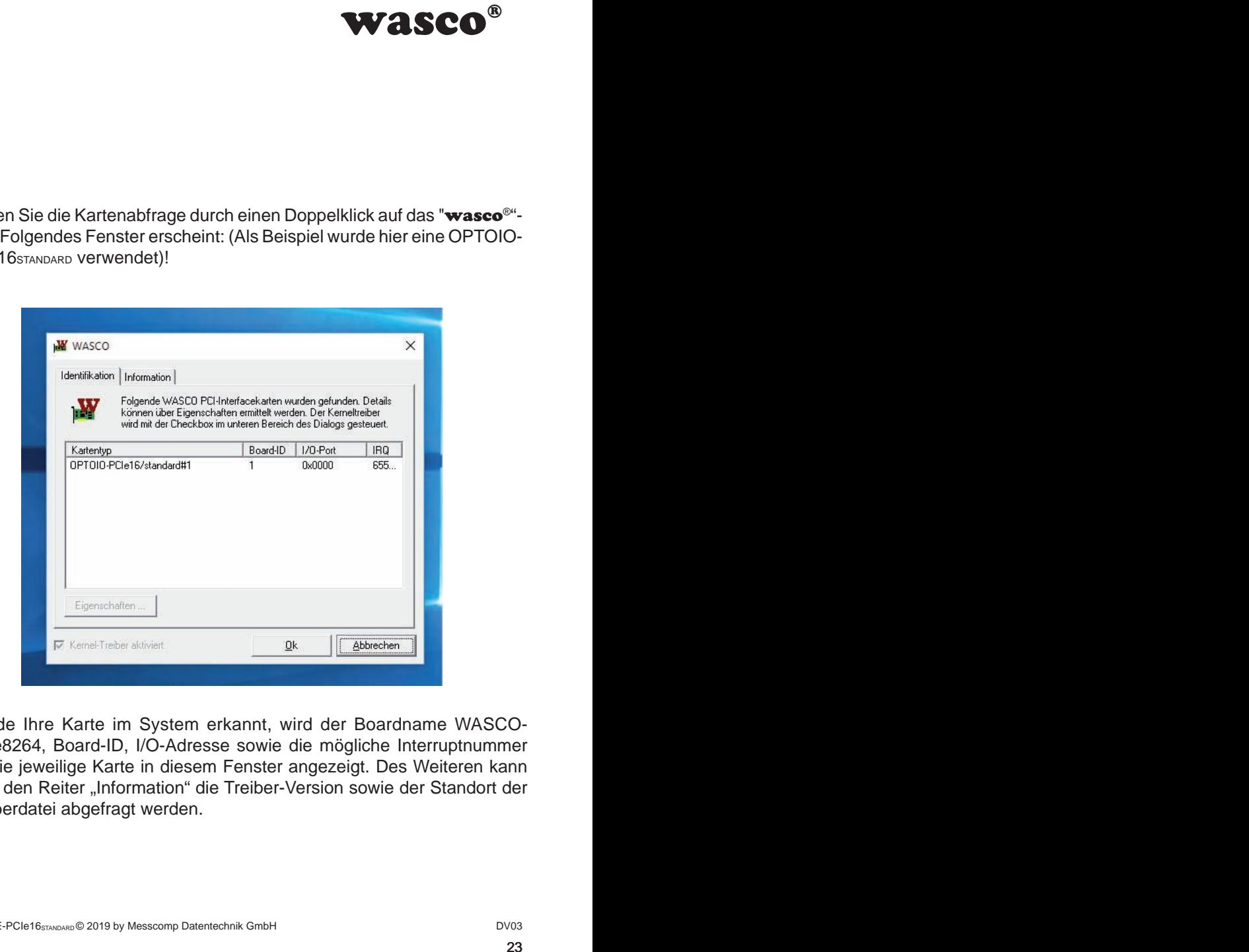

Wurde Ihre Karte im System erkannt, wird der Boardname WASCO-PCIe8264, Board-ID, I/O-Adresse sowie die mögliche Interruptnummer für die jeweilige Karte in diesem Fenster angezeigt. Des Weiteren kann über den Reiter "Information" die Treiber-Version sowie der Standort der Treiberdatei abgefragt werden.

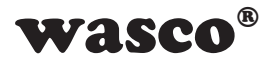

Wurde Ihre Karte im System nicht erkannt, wird folgende Fehlermeldung angezeigt:

<span id="page-23-0"></span>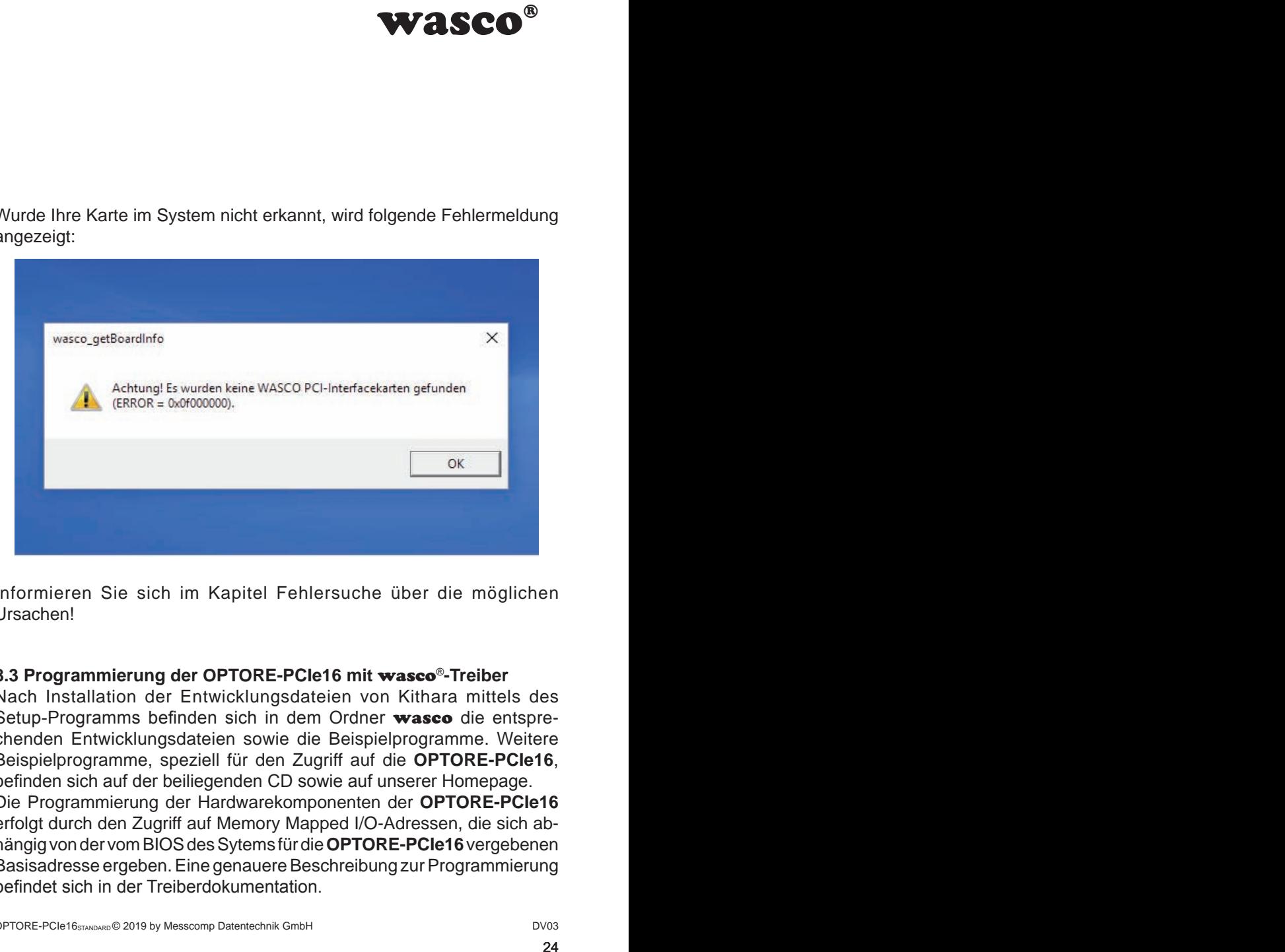

Informieren Sie sich im Kapitel Fehlersuche über die möglichen Ursachen!

### **8.3 Programmierung der OPTORE-PCIe16 mit** wasco®**-Treiber**

Nach Installation der Entwicklungsdateien von Kithara mittels des Setup-Programms befinden sich in dem Ordner wasco die entsprechenden Entwicklungsdateien sowie die Beispielprogramme. Weitere Beispielprogramme, speziell für den Zugriff auf die **OPTORE-PCIe16**, befinden sich auf der beiliegenden CD sowie auf unserer Homepage. Die Programmierung der Hardwarekomponenten der **OPTORE-PCIe16**  erfolgt durch den Zugriff auf Memory Mapped I/O-Adressen, die sich abhängig von der vom BIOS des Sytems für die **OPTORE-PCIe16** vergebenen Basisadresse ergeben. Eine genauere Beschreibung zur Programmierung befindet sich in der Treiberdokumentation.

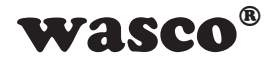

### **8.4 Zuordnung der Memory Mapped I/O-Adressen**

Die Memory Mapped I/O-Adressen der einzelnen Hardware-Komponenten ergeben sich abhängig von der Basisadresse wie folgt:

### 8-Bit-Modus

<span id="page-24-0"></span>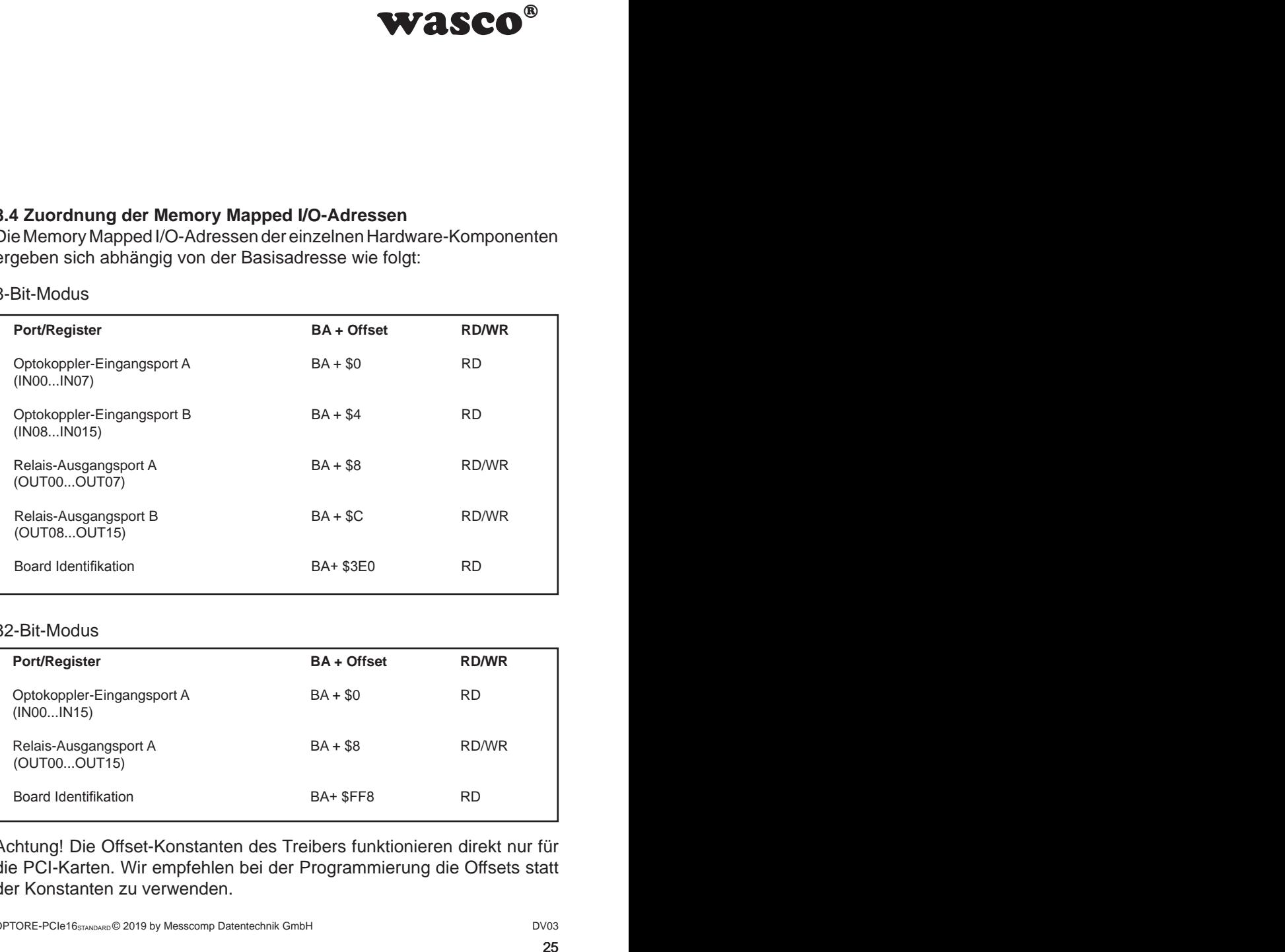

### 32-Bit-Modus

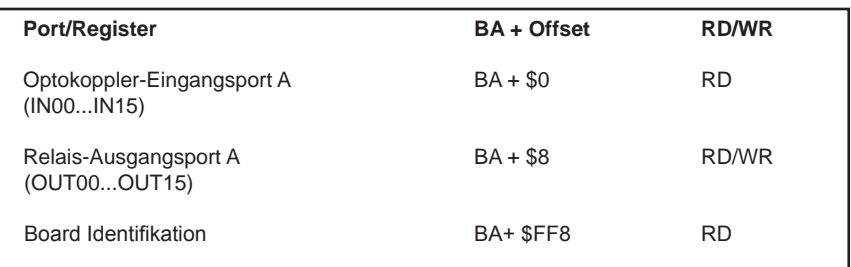

Achtung! Die Offset-Konstanten des Treibers funktionieren direkt nur für die PCI-Karten. Wir empfehlen bei der Programmierung die Offsets statt der Konstanten zu verwenden.

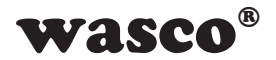

# **9. Programmierung unter Linux®**

Für die Anwendung der Karte unter Linux® wird auf der mitgelieferten CD oder auf unserer Webseite ein Linux wasco®-Treiber zur Verfügung gestellt. Dieser liegt in Code-Form vor und kann daher auch jederzeit vom Kunden geändert und angepasst werden.

### **9.1 Installation des Linux**® **Treibers**

Unter Linux® ist es für den Zugriff auf die Karte notwendig, einen speziellen Treiber zu installieren, der den Zugriff auf die Karte ermöglicht. Dafür legen Sie den Datenträger ein und kopieren den Ordner des Linux-Treibers auf ihr System. Zur Installation folgen Sie den Angaben im readme-File

### **9.2 Unterstützte Linux-Distributionen/Kernelversionen**

Der wasco®-Treiber wurde in folgenden Umgebungen getestet:

Ubuntu® 18.04.4 LTS (Kernel: 5.3.0)

### **9.3 Programmierung der OPTORE-PCIe16 mit** wasco®**-Treiber**

Die Programmierung der Hardwarekomponenten der OPTORE-PCIe16 erfolgt durch den Zugriff auf Memory Mapped I/O-Adressen, die sich abhängig von der vom BIOS des Sytems für die OPTORE-PCIe16 vergebenen Basisadresse ergeben.

<span id="page-25-0"></span>Wasco®<br>
We<br>
We<br>
We<br>
We<br>
Internal and the mitgelieferten CD<br>
Internal and the mitgelieferten CD<br>
Internal and the mitgelieferted<br>
The mitgelieferted<br>
The mitgelieferted<br>
The mitgelieferted<br>
The mitgelieferted<br>
The Mitgelief Der Zugriff findet über die Funktionen pread und pwrite statt. Dabei werden unter der Programmiersprache C und C/C++ keine weiteren externen Libraries benötigt. Beispiele für den genauen Zugriff auf die OPTORE-PCIe16 befinden sich auf der beiliegenden CD sowie auf unserer Homepage.

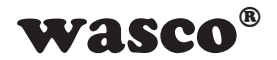

### 9.4 Zugriff auf die Karte OPTORE-PCIe16<sub>Standard</sub>

Der Zugriff auf die OPTORE-PCIe32Standard erfolgt ausschließlich über den Boardnamen (Kartentyp) WASCO-PCIe8264.

### **9.5 Zuordnung der Memory Mapped I/O-Adressen**

Die Memory Mapped I/O-Adressen der einzelnen Hardware-Komponenten ergeben sich abhängig von der Basisadresse wie folgt:

### 32-Bit-Modus

<span id="page-26-0"></span>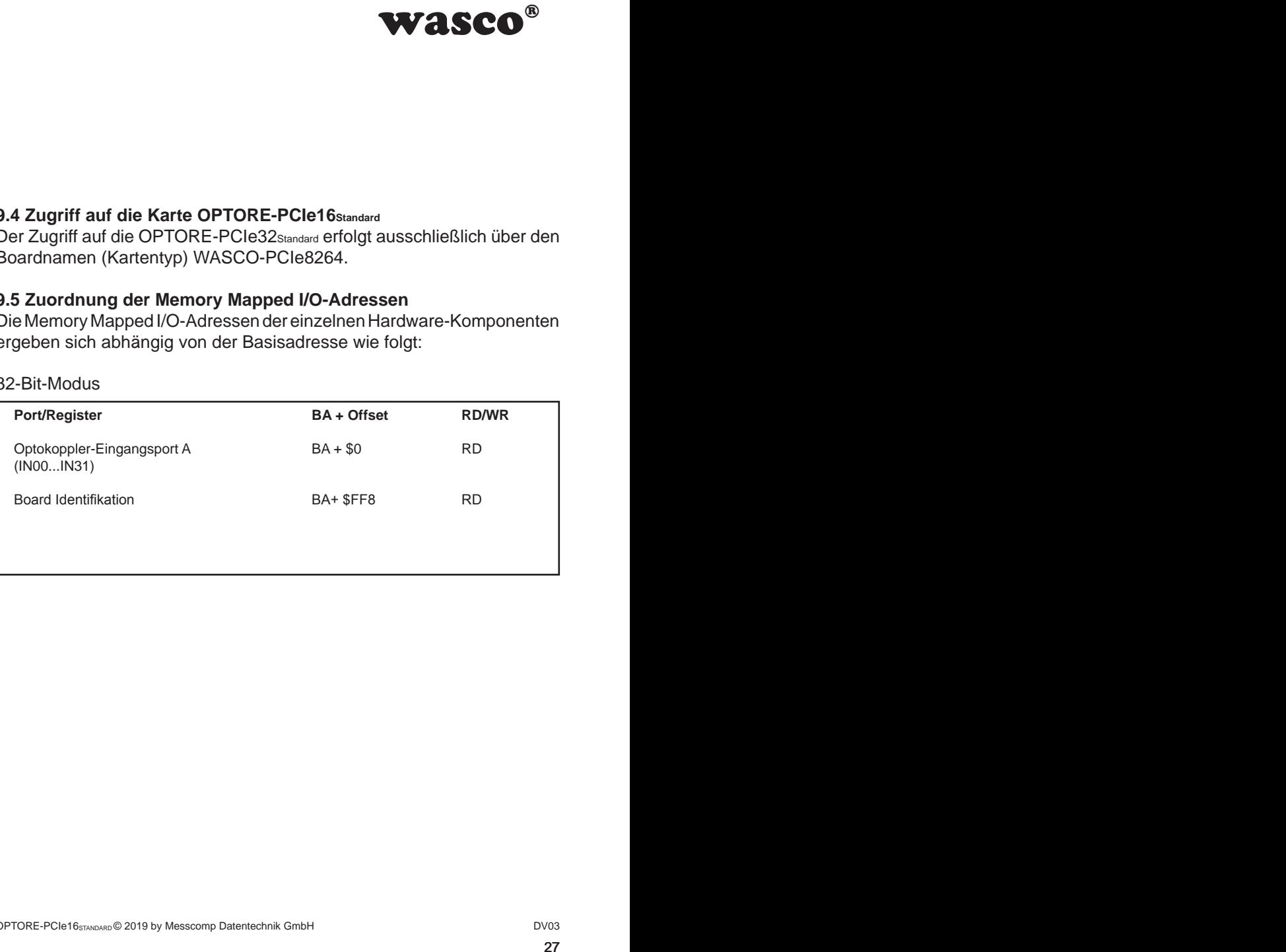

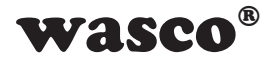

# **10. Zubehör**

### **10.1 Passendes** wasco**®-Zubehör**

<span id="page-27-0"></span>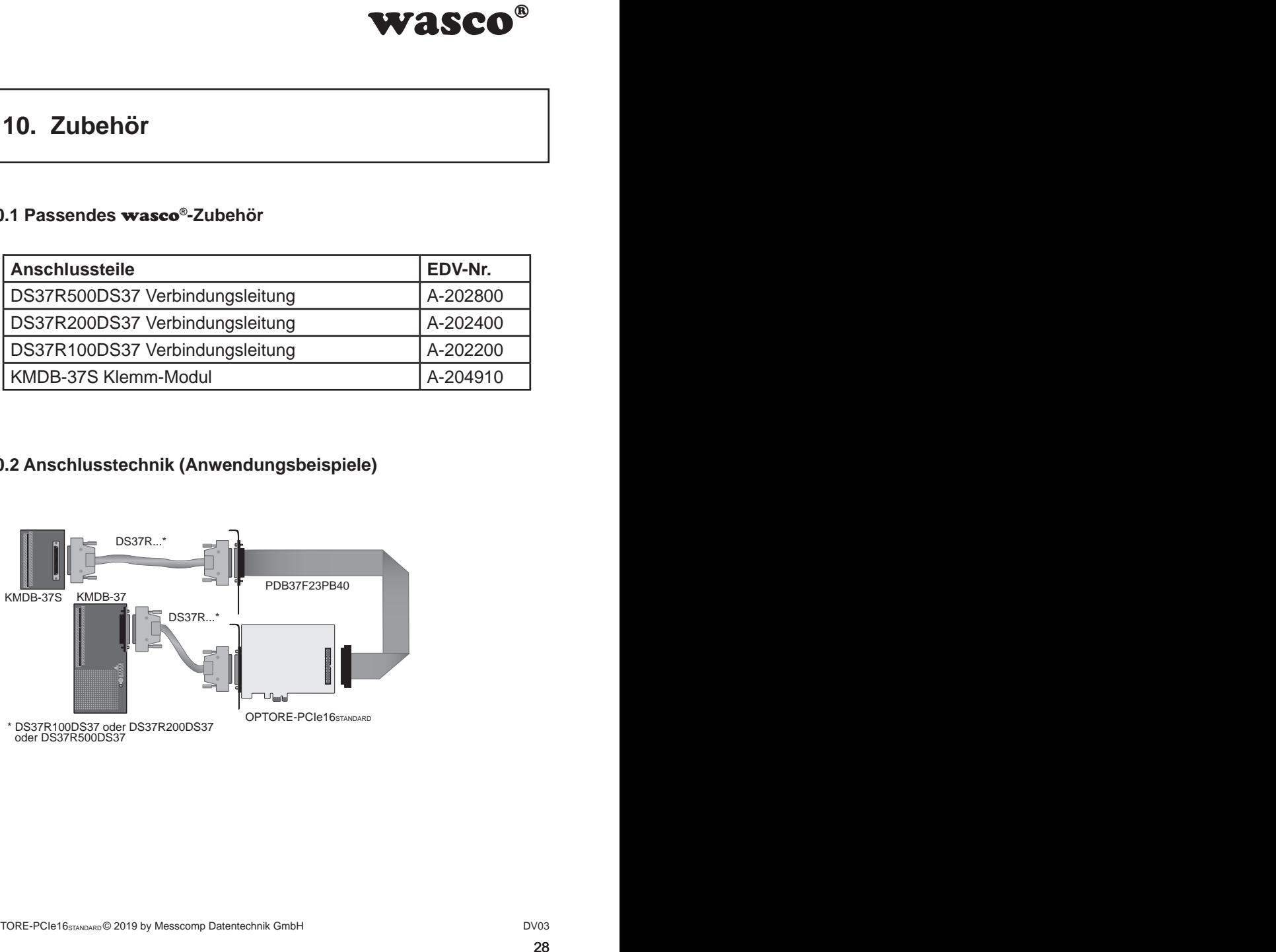

### **10.2 Anschlusstechnik (Anwendungsbeispiele)**

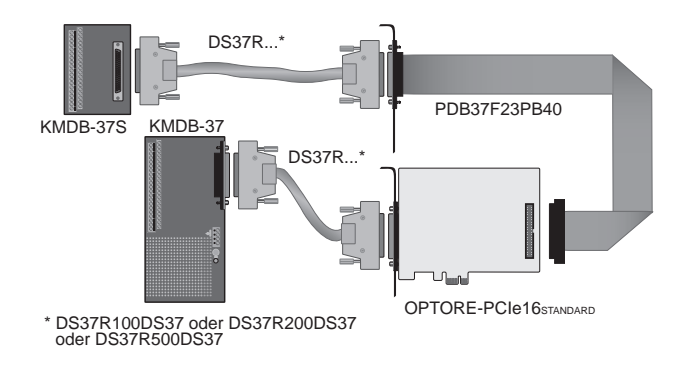

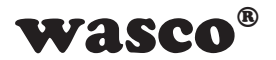

# **11. Fehlersuche**

Nachfolgend finden Sie eine kurze Zusammenstellung der häufigsten, bekannten Fehlerursachen, die während der Inbetriebnahme oder während der Arbeit mit der OPTORE-PCIe16 auftauchen können. Prüfen Sie bitte zunächst folgende Punkte, bevor Sie mit Ihrem Händler Kontakt aufnehmen.

- 1. Sitzt die OPTORE-PCIe16 richtig in der Steckverbindung?
- 2. Sind alle Kabelverbindungen in Ordnung?
- <span id="page-28-0"></span>WASCO<sup>®</sup><br>
lung der häufigsten, be-<br>
bhnahme oder während<br>
önnen .<br>
Sie mit Ihrem Händler<br>
Steckverbindung?<br>
?<br>
tt?<br>
em Rechner oder<br>
ut eingehen und<br>
h)!<br>
asco® Treibers<br>
w.messcomp.com<br>
w.messcomp.com<br>
29 3. Wurde die Karte im System richtig erkannt? Prüfen Sie hierzu alle Einstellungen in Ihrem Rechner oder wenden Sie sich an Ihren Systemadministrator. (Da es sich hierbei um Einstellungen im BIOS des Rechners handelt, können wir hier nicht näher darauf eingehen und verweisen hierzu auf Ihr Systemhandbuch)!
- 4. Wurde die neueste Treiberversion des wasco® Treibers installiert? Updates finden Sie unter: http://www.messcomp.com

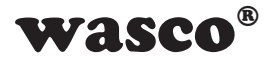

# **12. Technische Daten 12. Technische Daten**

### **Digitale Eingänge über Optokoppler**

<span id="page-29-0"></span>wasco<sup>®</sup><br>anälen mit zwei separaten<br>bar:<br>rennt<br>C und 0,5A Optokoppler: LTV-244 oder kompatible 16 Kanäle, galvanisch getrennt Galvanische Trennung auch zwischen den einzelnen Kanälen mit zwei separaten Anschlüssen für jeden Kanal Überspannungsschutz durch Schutzdioden Zwei Eingangsspannungsbereiche durch Jumper wählbar:<br>Bereich 1 bigh = 14.30 Volt  $h$ igh = 14..30 Volt

 $low = 0..2$  Volt<br>Bereich 2: high = 5, 15 Vo  $h$ igh = 5..15 Volt  $low = 0..1$  Volt

Eingangsfrequenz: max. 10 kHz

# **Ausgänge über Relais**

Schaltstrom: 1 A max.<br>Schaltspannung: 50V Schaltspannung: 50V<br>Schaltleistung: 60 VA Schaltleistung: 60 VA<br>mind. Schaltlast 1mA. 1V DC mind. Schaltlast<br>Lebensdauer: Schaltzeit:<br>Abfallzeit:

Kanäle: 16 Kanäle, galvanisch getrennt<br>Relaistvp: 16 SY-12-K oder kompatible SY-12-K oder kompatible 400.000 Zyklen bei 24V DC und 0,5A<br>max. 5 ms max. 2 ms

### **Anschlussstecker**

1 \* 37-polige D-Sub Buchse 1 \* 40-poliger Pfostenstecker

### **Bussystem**

32Bit PCIe-Bus (8 oder 32 Bit Datenzugriff)

### **Abmessungen der Platine**

129 mm x 111 mm (l x b) standard height, half length card 6-lagige Multilayer-Platine

### **Sonstiges**

Kontroll-LEDs für Spannungsversorgung

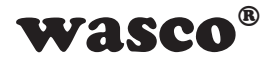

# **13. Produkthaftungsgesetz**

### **Hinweise zur Produkthaftung**

Das Produkthaftungsgesetz (ProdHaftG) regelt die Haftung des Herstellers für Schäden, die durch Fehler eines Produktes verursacht werden.

<span id="page-30-0"></span>WASCO<sup>®</sup><br>
ie Haftung des Herstel-<br>
sverursacht werden.<br>
neem nichtgewerblichen<br>
ne marktgewerblichen<br>
in damit zu rechnen ist,<br>
in Vorschriften über die<br>
m Produkt einzuhalten<br>
richtgewerbliche End-<br>
richtgewerbliche End-<br> Die Verpflichtung zu Schadenersatz kann schon gegeben sein, wenn ein Produkt aufgrund der Form der Darbietung bei einem nichtgewerblichen Endverbraucher eine tatsächlich nicht vorhandene Vorstellung über die Sicherheit des Produktes erweckt, aber auch wenn damit zu rechnen ist, dass der Endverbraucher nicht die erforderlichen Vorschriften über die Sicherheit beachtet, die beim Umgang mit diesem Produkt einzuhalten wären.

Es muss daher stets nachweisbar sein, dass der nichtgewerbliche Endverbraucher mit den Sicherheitsregeln vertraut gemacht wurde.

Bitte weisen Sie daher im Interesse der Sicherheit Ihre nichtgewerblichen Abnehmer stets auf Folgendes hin:

### **Sicherheitsvorschriften**

Beim Umgang mit Produkten, die mit elektrischer Spannung in Berührung kommen, müssen die gültigen VDE-Vorschriften beachtet werden.

Besonders sei auf folgende Vorschriften hingewiesen: VDE0100; VDE0550/0551; VDE0700; VDE0711; VDE0860. Sie erhalten VDE-Vorschriften beim vde-Verlag GmbH, Bismarckstraße 33, 10625 Berlin.

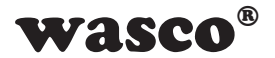

\* Vor Öffnen eines Gerätes den Netzstecker ziehen oder sicherstellen, dass das Gerät stromlos ist.

\* Bauteile, Baugruppen oder Geräte dürfen nur in Betrieb genommen werden, wenn sie vorher in ein berührungssicheres Gehäuse eingebaut wurden. Während des Einbaus müssen sie stromlos sein.

\* Werkzeuge dürfen an Geräten, Bauteilen oder Baugruppen nur benutzt werden, wenn sichergestellt ist, dass die Geräte von der Versorgungsspannung getrennt sind und elektrische Ladungen, die in im Gerät befindlichen Bauteilen gespeichert sind, vorher entladen wurden.

**WASCO<sup>®</sup>**<br>
hen oder sicherstellen,<br>
in Betrieb genommen<br>
res Gehäuse eingebaut<br>
los sein.<br>
oder Baugruppen nur<br>
s die Geräte von der<br>
the Ladungen, die in im<br>
rentaden wurden.<br>
denen das Gerät, das<br>
stets auf Isolationsfe \* Spannungsführende Kabel oder Leitungen, mit denen das Gerät, das Bauteil oder die Baugruppe verbunden sind, müssen stets auf Isolationsfehler oder Bruchstellen untersucht werden. Bei Feststellen eines Fehlers in der Zuleitung muss das Gerät unverzüglich aus dem Betrieb genommen werden, bis die defekte Leitung ausgewechselt worden ist.

\* Bei Einsatz von Bauelementen oder Baugruppen muss stets auf die strikte Einhaltung der in der zugehörigen Beschreibung genannten Kenndaten für elektrische Größen hingewiesen werden.

\* Wenn aus den vorgelegten Beschreibungen für den nichtgewerblichen Endverbraucher nicht eindeutig hervorgeht, welche elektrischen Kennwerte für ein Bauteil gelten, so muss stets ein Fachmann um Auskunft ersucht werden.

Im Übrigen unterliegt die Einhaltung von Bau und Sicherheitsvorschriften aller Art (VDE, TÜV, Berufsgenossenschaften usw.) dem Anwender/ Käufer.

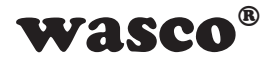

# **14. EG-Konformitätserklärung**

Für das folgende mit CE-Kennzeichen gekennzeichnete Erzeugnis

### **OPTORE-PCIe16STANDARD EDV-Nummer A-822200**

wird hiermit bestätigt, dass es den Anforderungen der betreffenden EMC-Richtlinien 2014/30/EU entspricht. Bei Nichteinhaltung der im Handbuch angegebenen Vorschriften zum bestimmungsgemäßen Betrieb des Produktes verliert diese Erklärung Ihre Gültigkeit.

Folgende Normen wurden berücksichtigt:

<span id="page-32-0"></span>chnete Erzeugnis<br>
der betreffenden EMC-<br>
der betreffenden EMC-<br>
litung der im Handbuch<br>
mäßen Betrieb des Pro-<br>
7 + A2; EN 6100-4-4: 2012;<br>
2009; EN 6100-4-11: 2004)<br>
eller<br>
bH EN 55011: 2009 + A1. 2010 (Group 1, Class A) EN 55022: 2010 / AC: 2011 EN 55024: 2010  $FN$  61000-6-4: 2007 + A1: 2011 EN 61000-6-2: 2005 / AC: 2005 (EN 6100-4-2: 2008; EN 6100-4-3: 2006 + A1: 2007 + A2; EN 6100-4-4: 2012; EN 6100-4-5: 2014; EN 6100-4-6: 2013; EN 6100-4-8: 2009; EN 6100-4-11: 2004)

Diese Erklärung wird verantwortlich für den Hersteller

Messcomp Datentechnik GmbH Neudecker Str. 11 83512 Wasserburg

abgegeben durch

Dipl.Ing.(FH) Hans Schnellhammer

Wasserburg, 16.10.2019 \_\_\_\_\_\_\_\_\_\_\_\_\_\_\_\_\_\_\_\_\_\_\_\_\_\_\_\_\_\_

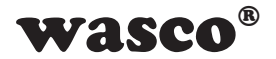

### **Referenzsystem-Bestimmungsgemäßer Betrieb**

Die PC-Erweiterungskarte ist ein nicht selbständig betreibbares Gerät, dessen CE-Konformität nur bei gleichzeitiger Verwendung von zusätzlichen Computerkomponenten beurteilt werden kann. Die Angaben zur CE-Konformität beziehen sich deshalb ausschließlich auf den bestimmungsgemäßen Einsatz der PC-Erweiterungskarte in folgendem Referenzsystem:

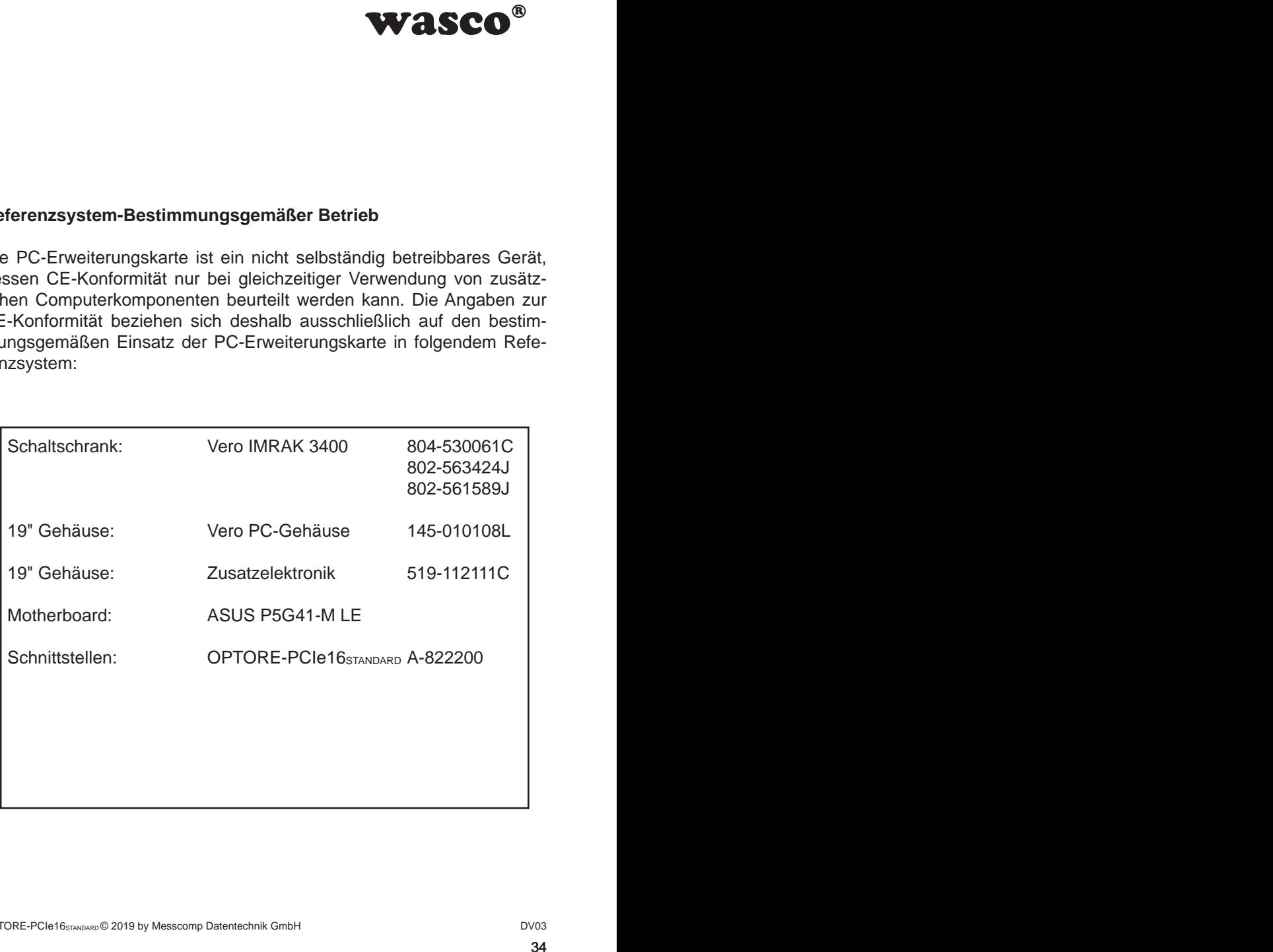

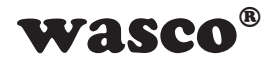

# <span id="page-34-0"></span>wasco®<br>|utz-<br>|en **Kontaktschutzschaltungen**

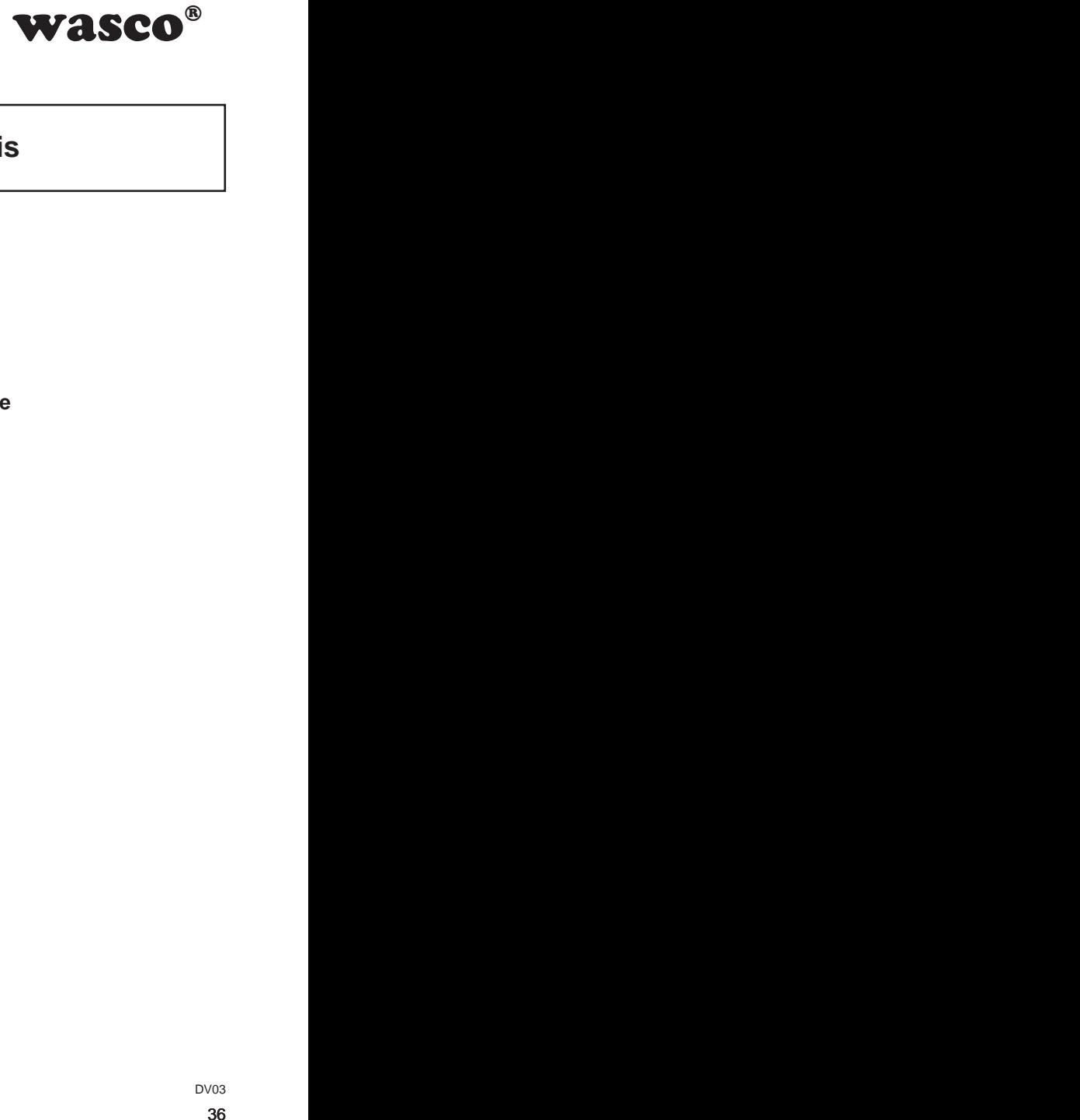

# **Inhaltsverzeichnis**

- **1. Information**
- **2. Schaltungsbeispiel RC-Glied**
- **3. Schaltungsbeispiel Diode**
- **4. Schaltungsbeispiel Diode und Zenerdiode**
- **5. Schaltungsbeispiel Varistor**

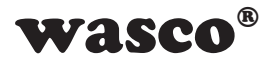

# **1. Information**

Die Verwendung einer Kontaktschutzschaltung ist immer empfehlenswert, da sie die elektrische Lebensdauer der Relais verlängert. Bei falscher Anwendung einer Kontaktschutzschaltung kann es jedoch zu umgekehrten Effekten kommen, wie z.B. die Verlängerung der Relaisabfallzeit. Im folgenden finden Sie einige allgemeine Schaltungsbeispiele, die je nach Anwendungsfall verwendet werden können.

### **Hinweis**

<span id="page-36-0"></span>was comming the material of the server of the process of the factor product and process in the constrained the material of the server of the server of the server of the server of the and was construction and wasconstructio Die nachfolgend aufgeführten Schaltungsbeispiele dienen als Informationsquelle mit allgemeiner Gültigkeit. D.h. sie sind nicht speziell für wasco<sup>®</sup>-Produkte entwickelt, sondern auch auf die an wasco<sup>®</sup>-Karten angeschlossene Peripherie anwendbar. Es ist zu beachten, dass nicht alle Kontaktschutzschaltungen für wasco<sup>®</sup>-Karten und wasco<sup>®</sup>--Module geeignet sind, denn die Eignung ist vom jeweiligen Anwendungsfall und der angeschlossenen Peripherie abhängig.

Beachten Sie die einschlägigen VDE-Vorschriften!

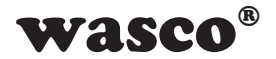

# **2. Schaltungsbeispiel RC-Glied**

<span id="page-37-0"></span>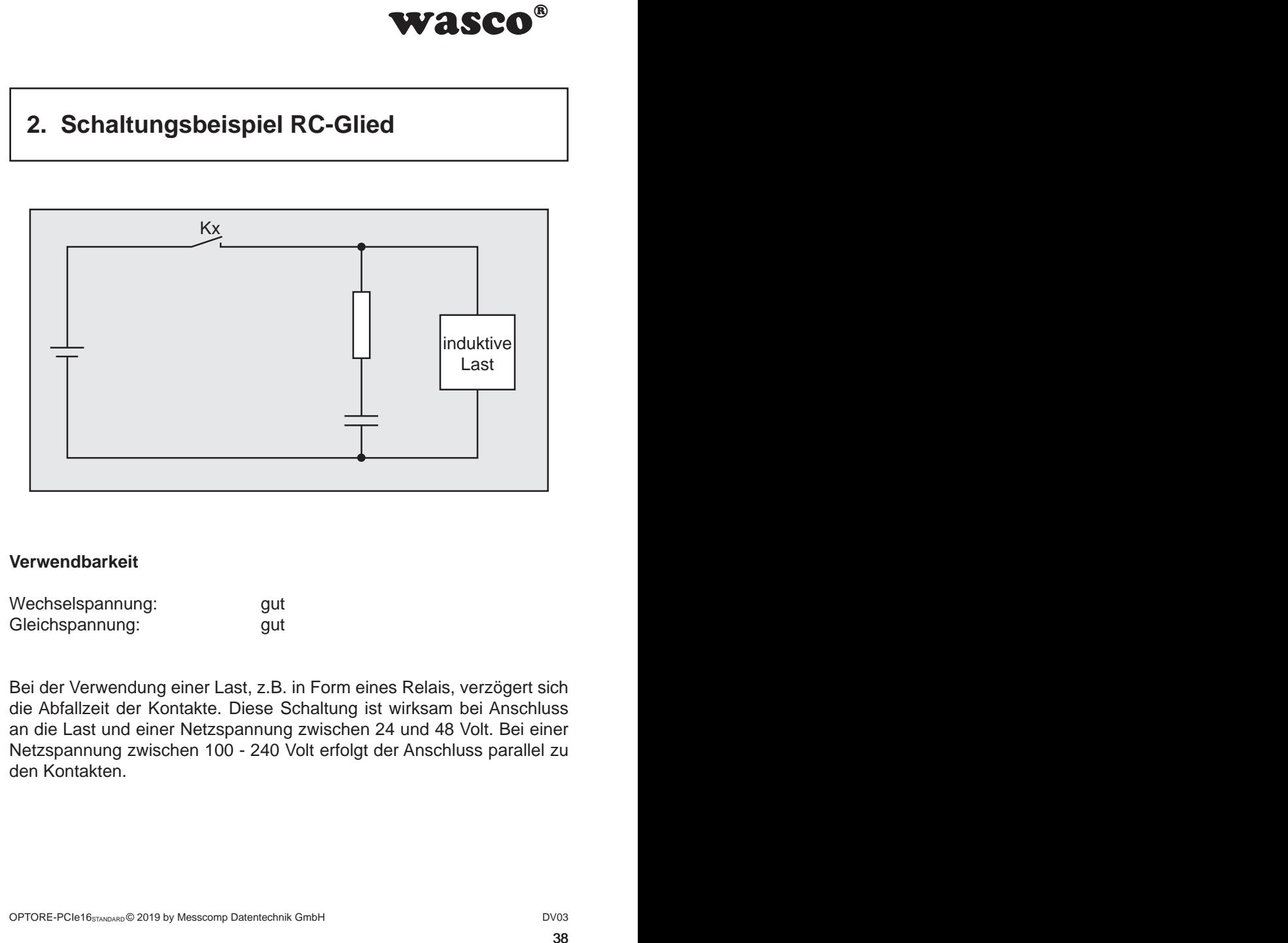

### **Verwendbarkeit**

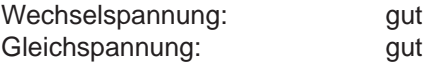

Bei der Verwendung einer Last, z.B. in Form eines Relais, verzögert sich die Abfallzeit der Kontakte. Diese Schaltung ist wirksam bei Anschluss an die Last und einer Netzspannung zwischen 24 und 48 Volt. Bei einer Netzspannung zwischen 100 - 240 Volt erfolgt der Anschluss parallel zu den Kontakten.

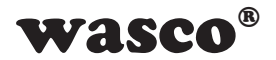

# **3. Schaltungsbeispiel Diode**

<span id="page-38-0"></span>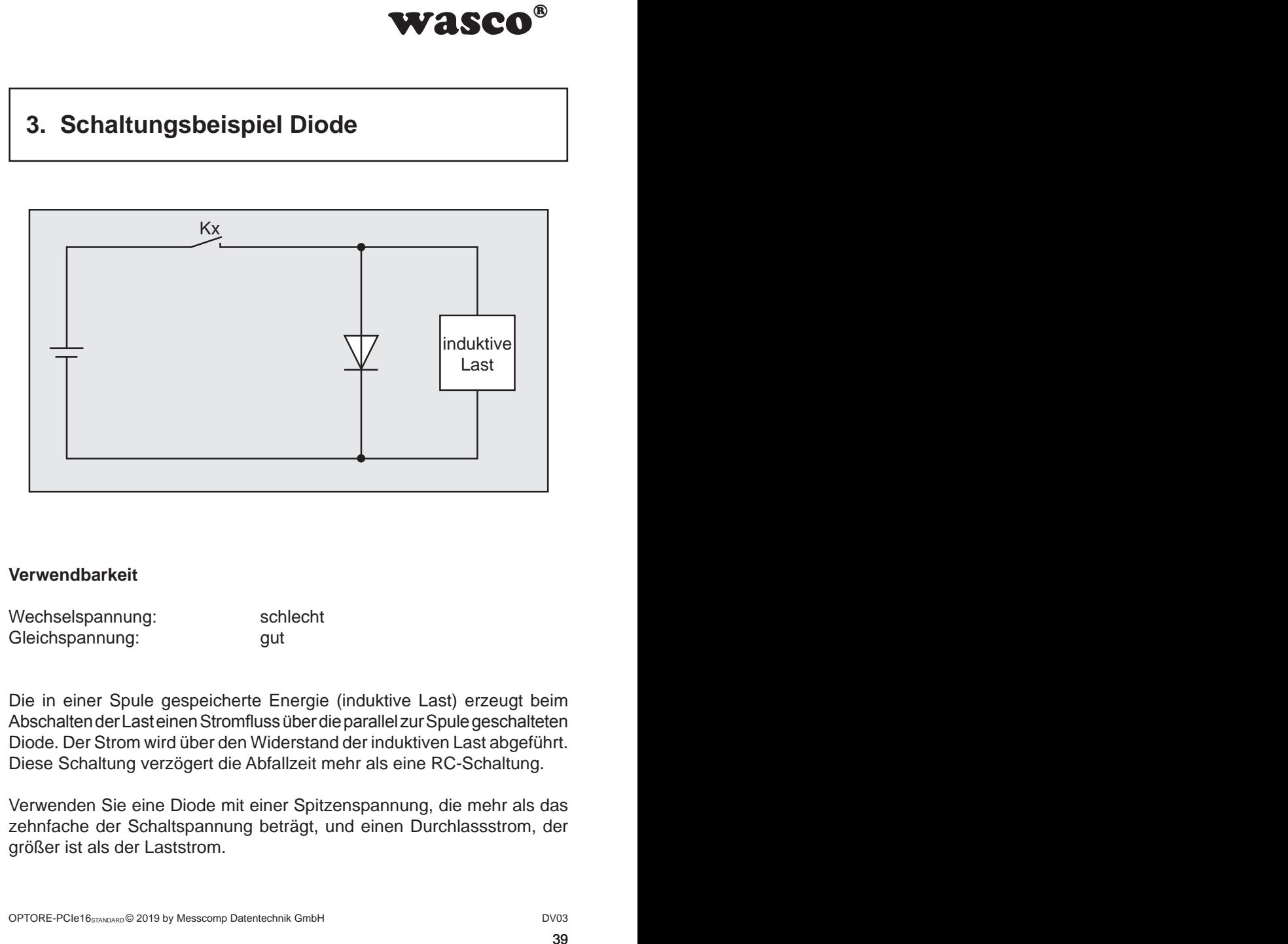

### **Verwendbarkeit**

Wechselspannung: schlecht Gleichspannung: **gut** qut

Die in einer Spule gespeicherte Energie (induktive Last) erzeugt beim Abschalten der Last einen Stromfluss über die parallel zur Spule geschalteten Diode. Der Strom wird über den Widerstand der induktiven Last abgeführt. Diese Schaltung verzögert die Abfallzeit mehr als eine RC-Schaltung.

Verwenden Sie eine Diode mit einer Spitzenspannung, die mehr als das zehnfache der Schaltspannung beträgt, und einen Durchlassstrom, der größer ist als der Laststrom.

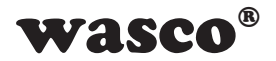

# **4. Schaltungsbeispiel Diode u. Zenerdiode**

<span id="page-39-0"></span>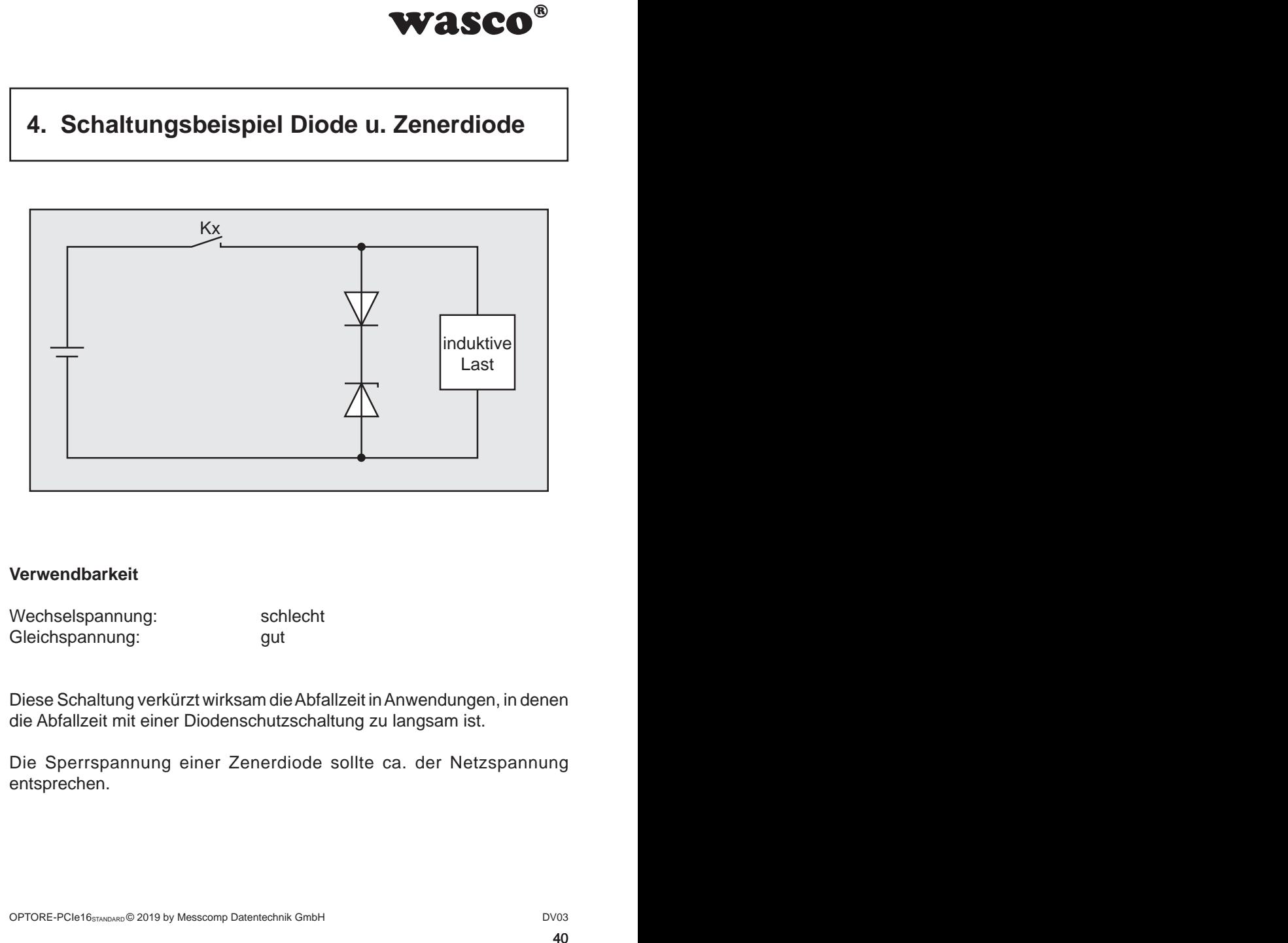

### **Verwendbarkeit**

Wechselspannung: schlecht Gleichspannung: **gut** qut

Diese Schaltung verkürzt wirksam die Abfallzeit in Anwendungen, in denen die Abfallzeit mit einer Diodenschutzschaltung zu langsam ist.

Die Sperrspannung einer Zenerdiode sollte ca. der Netzspannung entsprechen.

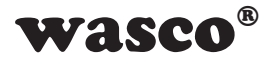

# **5. Schaltungsbeispiel Varistor**

<span id="page-40-0"></span>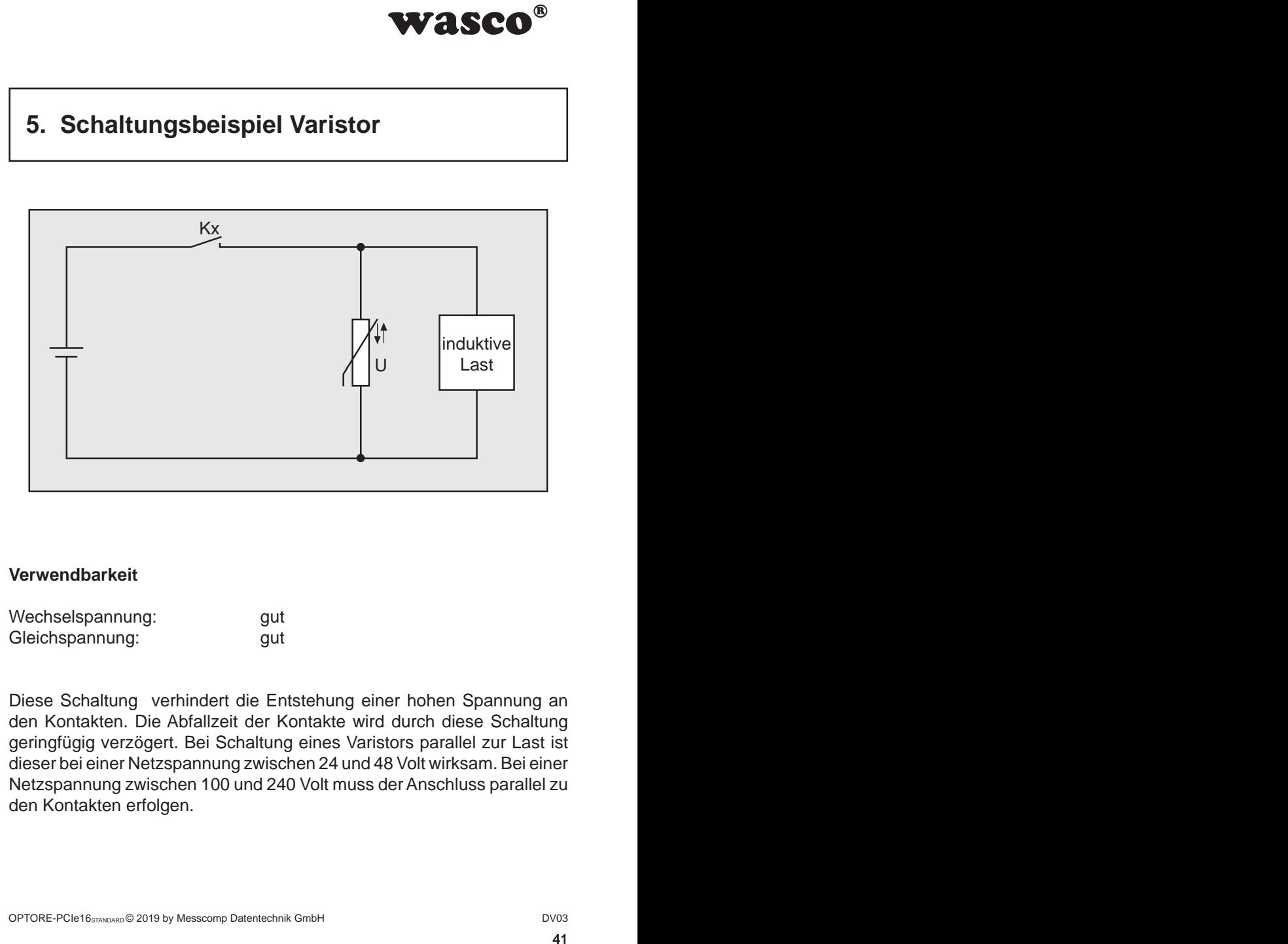

### **Verwendbarkeit**

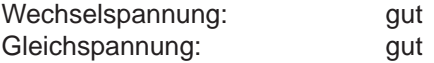

Diese Schaltung verhindert die Entstehung einer hohen Spannung an den Kontakten. Die Abfallzeit der Kontakte wird durch diese Schaltung geringfügig verzögert. Bei Schaltung eines Varistors parallel zur Last ist dieser bei einer Netzspannung zwischen 24 und 48 Volt wirksam. Bei einer Netzspannung zwischen 100 und 240 Volt muss der Anschluss parallel zu den Kontakten erfolgen.